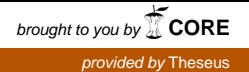

 $\overline{\phantom{a}}$ **TAMPEREEN** AMMATTIKORKEAKOULU

# **TUULIVOIMALAN SIMULOINTIYMPÄRISTÖ**

# 22 kW kuormakoneen ohjaus

Tommi Lappalainen

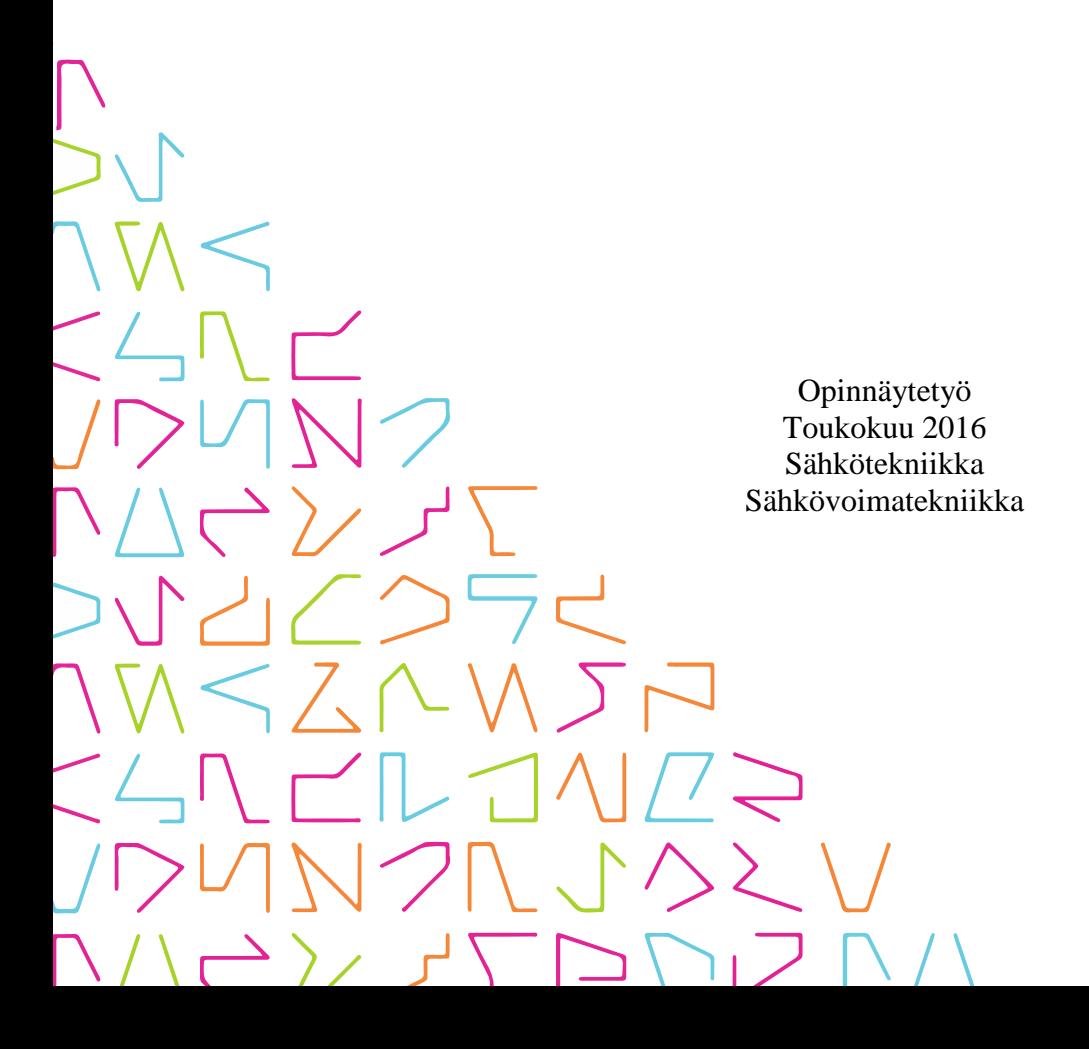

# **TIIVISTELMÄ**

Tampereen ammattikorkeakoulu Sähkötekniikka Sähkövoimatekniikka

LAPPALAINEN, TOMMI: Tuulivoimalan simulointiympäristö 22 kW kuormakoneen ohjaus

Opinnäytetyö 49 sivua, joista liitteitä 4 sivua Toukokuu 2016

Opinnäytetyö on tehty Tampereen ammattikorkeakoulun sähkölaboratorioon. Työn tarkoituksena oli tehdä todellista tuulivoimalaa mallintava simulointijärjestelmä siten, että sitä on helppo ohjata ja valvoa tietokoneelta. Järjestelmä on tehty sähkölaboratorion GreenLab-puolelle. Järjestelmän toteutus on tehty sähkölaboratorion tarjoamilla komponenteilla ja ne ovat sähkölaboratorioon kuuluvia.

Tuulivoimalan mallintamisen tärkeimpänä elementtinä oli roottorin pyörimisnopeuden muuttuminen, kun generaattorin kuormitus muuttuu. Roottorin toiminnan mallintaminen suoraan teoriasta löytyvillä kaavoilla ei ole todenmukainen, sillä yksinkertainen teoria ei suoraan mallinna tuulivoimalassa syntyviä häviöitä. Tuulivoimalan roottorin toiminnan mallintamiseen käytettiin taajuusmuuttajakäyttöä, jossa on 22 kW:n oikosulkumoottori. Mallissa roottorin pyörimisnopeuden ohjearvo on riippuvainen tuulennopeudesta ja tuulivoimalan generaattorin kuormamomentista.

Käytön ohjaus on toteutettu National Instrumentsin valmistamalla myDAQ-laiteella. Se on kannettava mittaus- ja instrumentointilaite, jolla voidaan luoda ja käsitellä analogisia signaaleja sekä digitaalista dataa. Laiteen ohjelmointi on tehty LabVIEW-ohjelmistolla. Ohjelmisto tekee ohjauksen lisäksi käyttöliittymää, jonka kautta tuulivoimalan käyttöä voidaan ohjata ja monitoroida tietokoneen välityksellä. Käyttöliittymään voidaan syöttää käyttöön asennetun generaattorin maksimisuoritearvot, joiden kautta ohjelma laskee sopivaa roottorin pyörimisnopeutta eri tuulennopeusarvoilla. Käyttöliittymään voidaan ladata erilaisia tuuliolosuhdemalleja ja monitoroida roottorin käyttäytymistä eri käyttötilanteissa.

Käytölle on tehty lopuksi kuormituskokeet eri tuulennopeuksissa. Mittaustuloksista voidaan todeta roottorin toiminnan olevan tuulivoimamallin mukainen. Lopuksi työssä käsitellään toimenpiteitä, kuten monipuolisempaa laitteistoa, joilla simulointiympäristöä voitaisiin tulevaisuudessa kehittää.

## **ABSTRACT**

Tampereen ammattikorkeakoulu Tampere University of Applied Sciences Electrical Engineering Electrical Power Engineering

LAPPALAINEN, TOMMI: Wind Energy Simulation 22 kW Load Machine Control

Bachelor's thesis 49 pages, appendices 4 pages May 2016

This thesis was made for the electric laboratory of Tampere University of Applied Sciences. The purpose of this thesis was to make a wind energy simulation system which can be controlled and monitored via PC. The system was built on the GreenLab feature of the electric laboratory. All the components of the system are property of the electric laboratory.

The most important element of modeling the wind energy production was the modulation of the rotor speed when the generator is loaded. It was difficult to use the theory for modeling the wind generation because the theory doesn't include all the losses in wind turbine. The operation of the wind rotor is modeled with the 22 kW induction motor which is operated with a drive. The rotation speed of the motor is dependent on the speed of the wind and the load of the generator.

The control of the system is executed with myDAQ which is manufactured by National Instruments. It is a portable measurement and instrumentation device which can be used to create and manipulate signals and digital data. The programming is made with Lab-VIEW. LabVIEW is used to make the program and the user interface. The user interface is used to control and monitor the system via PC. User can set parameters of the generator in the user interface which the program uses to calculate the rotation speed of the rotor in different wind conditions. It is possible to download various wind condition models into the program and monitor the behavior of the rotor in different situations.

Lastly the system has been tested with loading tests in different wind conditions. Results from the tests tells that the system operates as it is modeled. An improvement plan for the simulation system could be used to develop it even better system.

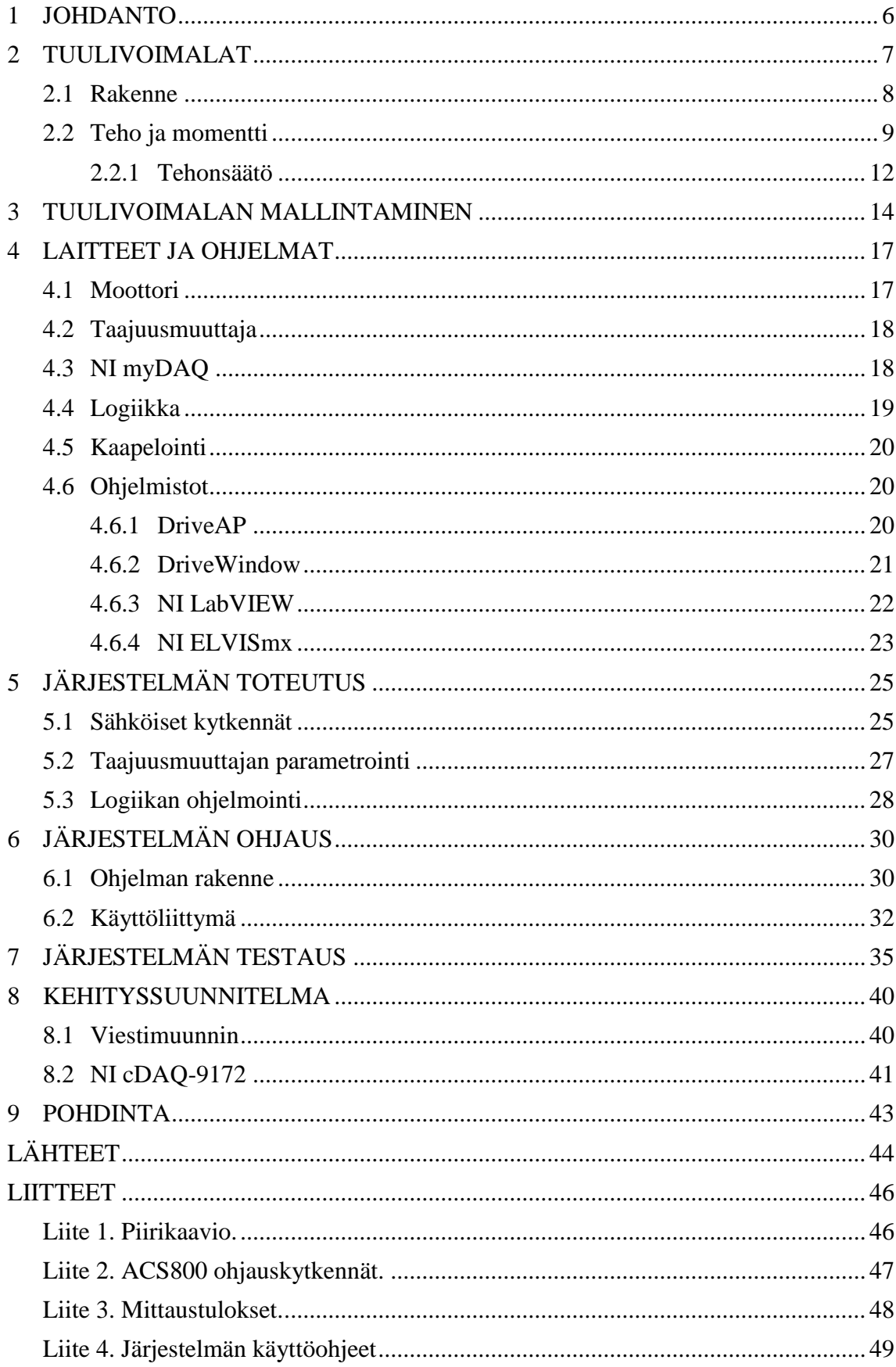

# **ERITYISSANASTO**

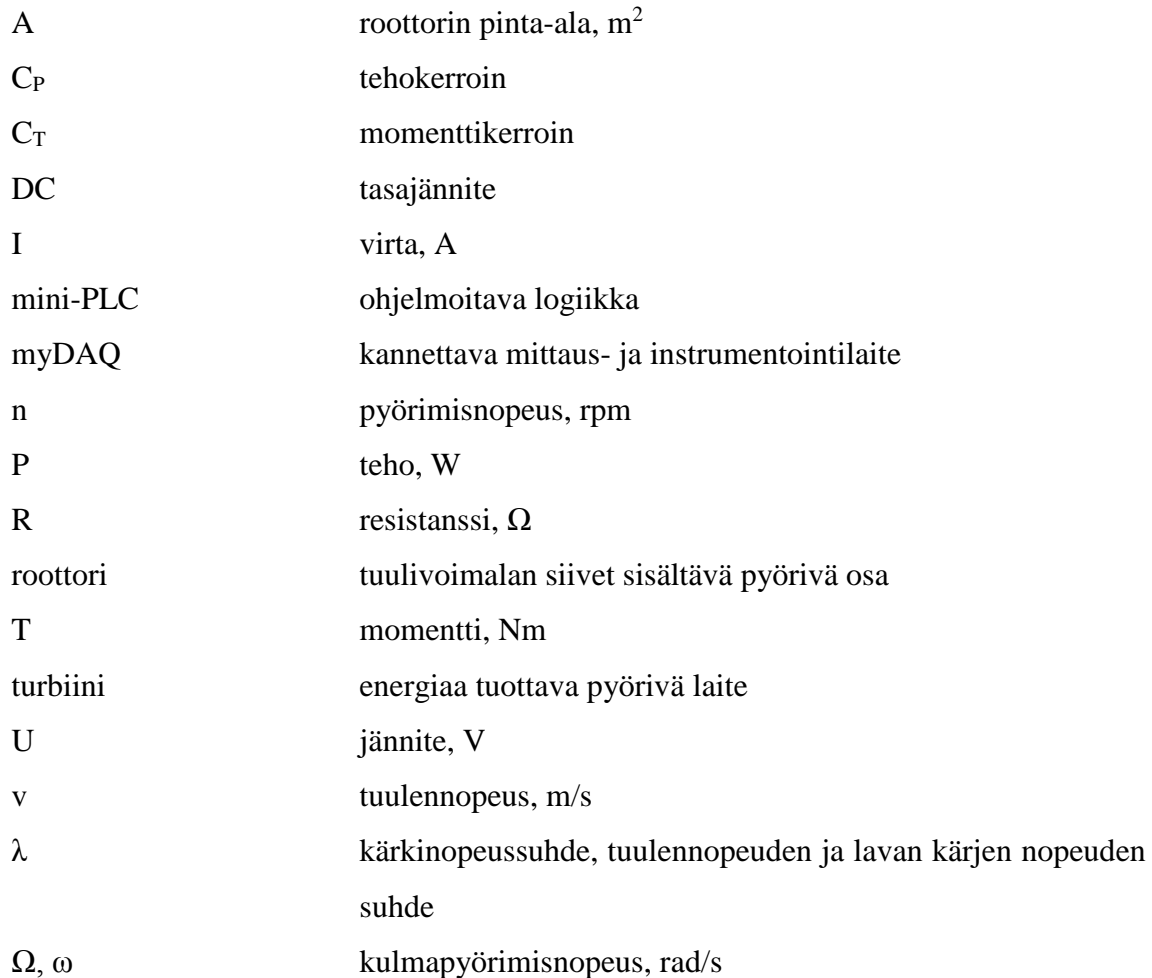

#### <span id="page-5-0"></span>**1 JOHDANTO**

Työ tehtiin Tampereen ammattikorkeakoulun sähkölaboratorioon. Työn tavoitteena oli tehdä tuulisuussimulaattori taajuusmuuttajakäytön avulla siten, että käyttöä voidaan ohjata ja monitoroida tietokoneen välityksellä. Opinnäytetyön lähtökohtana oli, että simulointiympäristöä voitaisiin käyttää jatkossa opetuskäyttöön. Tuulivoimalan generaattorin ohjauslaitteisto on jo rakennettu sähkölaboratorioon, mutta tuuliolosuhteiden luominen tuuliturbiinille puuttui.

Työssä käsitellään, kuinka taajuusmuuttajakäytön avulla voidaan luoda erilaisia tuuliolosuhteita laboratorioympäristössä. Taajuusmuuttajan ohjaus on tehty käyttäen myDAQ -kannettavaa mittaus- ja instrumentointilaitetta. Ohjauksen tarkoituksena on säätää käytön pyörimisnopeutta tuulennopeuden ja generaattorin kuormituksen vaikutuksesta. Käytön ohjaus on toteutettu siten, että sitä voidaan kontrolloida tietokoneen välityksellä.

#### <span id="page-6-0"></span>**2 TUULIVOIMALAT**

Tuulivoimaloilla on pitkä historia. Aikoinaan niitä on käytetty jyvien jauhamiseen ja veden pumppaamiseen. Viljan jauhamiseen käytetyt tuulimyllyt poikkeavat nykypäivän tuulivoimaloista. Niiden siipien pyöriminen perustui tuulen aiheuttamaan painevoimaan, kun taas nykyajan tuulivoimaloiden roottorin liikkeen aiheuttaa tuulen nostevoima. Roottorin lavat ovat aerodynaamisesti muotoiltuja parhaan nostevoiman saamiseksi. Nykyisin yleisimmät sähköntuotannossa käytettävät tuulivoimalat ovat vaaka-akselisia ja 3-lapaisia. Suurten voimaloiden roottorit pyörivät noin 20-30 kierrosta minuutissa. (Suomen tuuliatlas.)

Tuuliturbiinien koot voidaan jakaa kolmeen luokkaan: pienet, keskikokoiset ja suuret. Pienet tuuliturbiinit ovat kooltaan alle 10 kW ja niitä käytetään yleensä pientaloissa, maatiloilla sekä omavaraisissa järjestelmissä kuten tiedonsiirtoasemilla. Pienet tuulivoimalat eivät normaalisti ole kytkettyinä verkkoon, vaan niissä on yleensä akkuihin varaava järjestelmä. Keskikokoiset voimalat ovat kokoluokkaa 10-500 kW ja niitä käytetään suurempaa tehoa vaativissa järjestelmissä, kuten pienien kylien sähköntuotannossa sekä sekamuotoisessa sähköntuotannossa. Suuret tuuliturbiinit ovat kooltaan 500 kW - 5 MW ja niitä käytetään sähköntuotantoon. Voimalat ovat normaalisti tuulipuistoissa, jotka voivat sijaita merellä tai mantereella. (Anayla-Lara ym. 2009, 3.)

Tuulivoimaloiden koot kasvavat huimaa vauhtia. Kuvassa 1 on esitetty tuulivoimaloiden kehitys 80-luvulta lähtien. Kuvasta voidaan havaita, että tuulivoimaloiden roottoreiden halkaisijat ovat kymmenkertaistuneet 30 vuodessa. Samalla tehot ovat nousseet muutamista kymmenistä kilowateista useisiin megawatteihin.

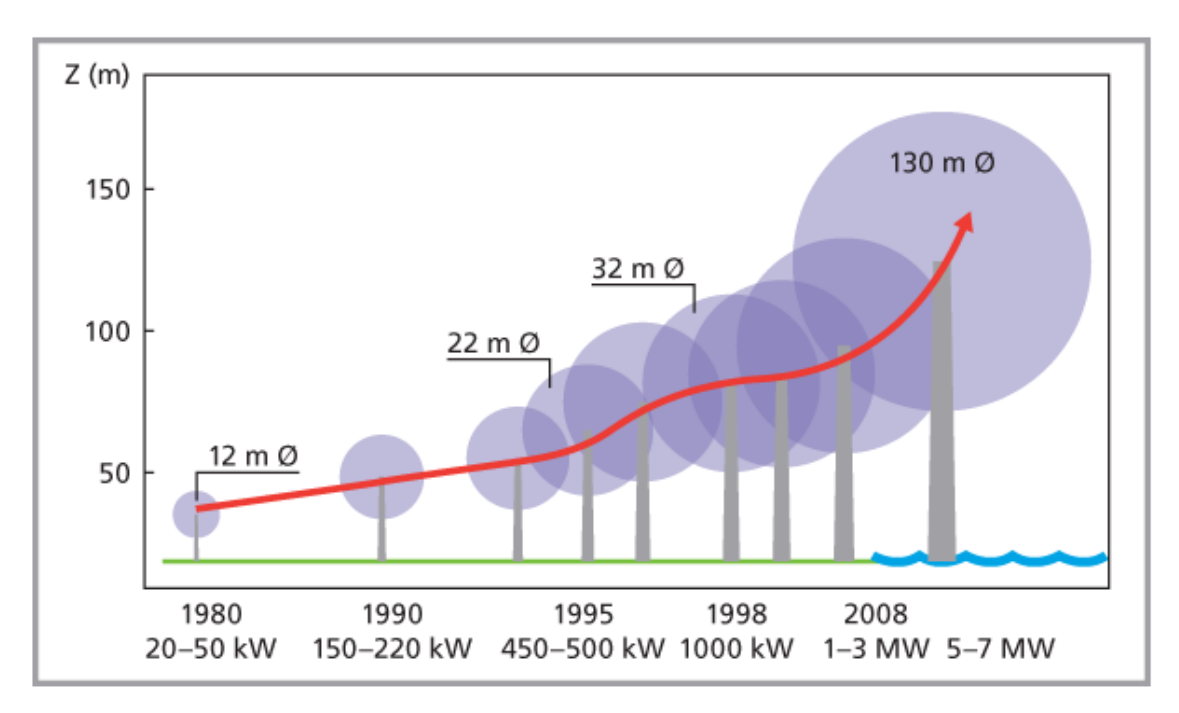

KUVA 1. Tuulivoimaloiden kehitys (Suomen tuuliatlas)

#### <span id="page-7-0"></span>**2.1 Rakenne**

Nykyaikaiset tuulivoimalat ovat yleensä kolmilapaisia, mutta myös kaksi ja yksilapaisia voimaloita on käytetty sähköntuotannossa. Kaksi ja yksilapaiset ovat kuitenkin nykyään häviämässä kaupallisesta käytöstä kokonaan. Suurimmat voimalat ovat yleensä muuttuvanopeuksisia, kun taas pienemmät ovat normaalisti vakionopeuksisia. Mitä vähemmän tuuliturbiinissa on lapoja, sitä nopeammin voimalan pitää pyöriä tuottaakseen saman tehon. Korkea nopeus kuitenkin keventää voimaloiden vaihdelaatikkoja, sillä muunnossuhteen ei tarvitse olla niin suuri. Toisaalta suurempi nopeus johtaa lapojen epävakauteen sekä häviötehoihin. (Anayla-Lara ym. 2009, 7.)

Tuulivoimalat rakennetaan tyypillisesti toimimaan vain tietyillä tuulennopeuksilla. Tyypillisesti tuulivoimalat alkavat tuottaa sähköä noin 4 m/s tuulessa ja tuulivoimalat ajetaan alas noin 25 m/s tuulessa (KUVA 2). Alle 4 m/s tuulissa suuret tuulivoimalat ovat pysähtyneinä, sillä tuulennopeus on liian pieni kustannustehokkaaseen sähköntuotantoon. Käynnistymispisteen jälkeen tuulivoimalan tuottama teho kasvaa kuutiollisesti tuulennopeuteen nähden (kaava 2), kunnes se saavuttaa voimalan nimellispisteen noin 12-14 m/s tuulella. Tätä suuremmilla tuulilla voimalan teho on vakio, kunnes tuulennopeus saavuttaa sen alasajonopeuspisteen. Käynnistys- ja alasajonnopeudet riippuvat tuuliolosuhteista. Ne suunnitellaan siten, että energiantuotanto olisi mahdollisimman suuri tuulivoimalan paikalla vallitsevien tuuliolosuhteiden ja voimalan mekaanisen keston mukaan. (Anayla-Lara ym. 2009, 6.)

Tuulivoimalat ovat normaalisti joko muuttuva- tai vakionopeuksisia. Muuttuvanopeuksisen voimalan roottorin pyörimisnopeus muuttuu tuulennopeuden muuttuessa kun taas vakionopeuksisen voimalan roottori pyörii vakionopeudella riippumatta tuulennopeudesta. (Korpela 2014, 51.)

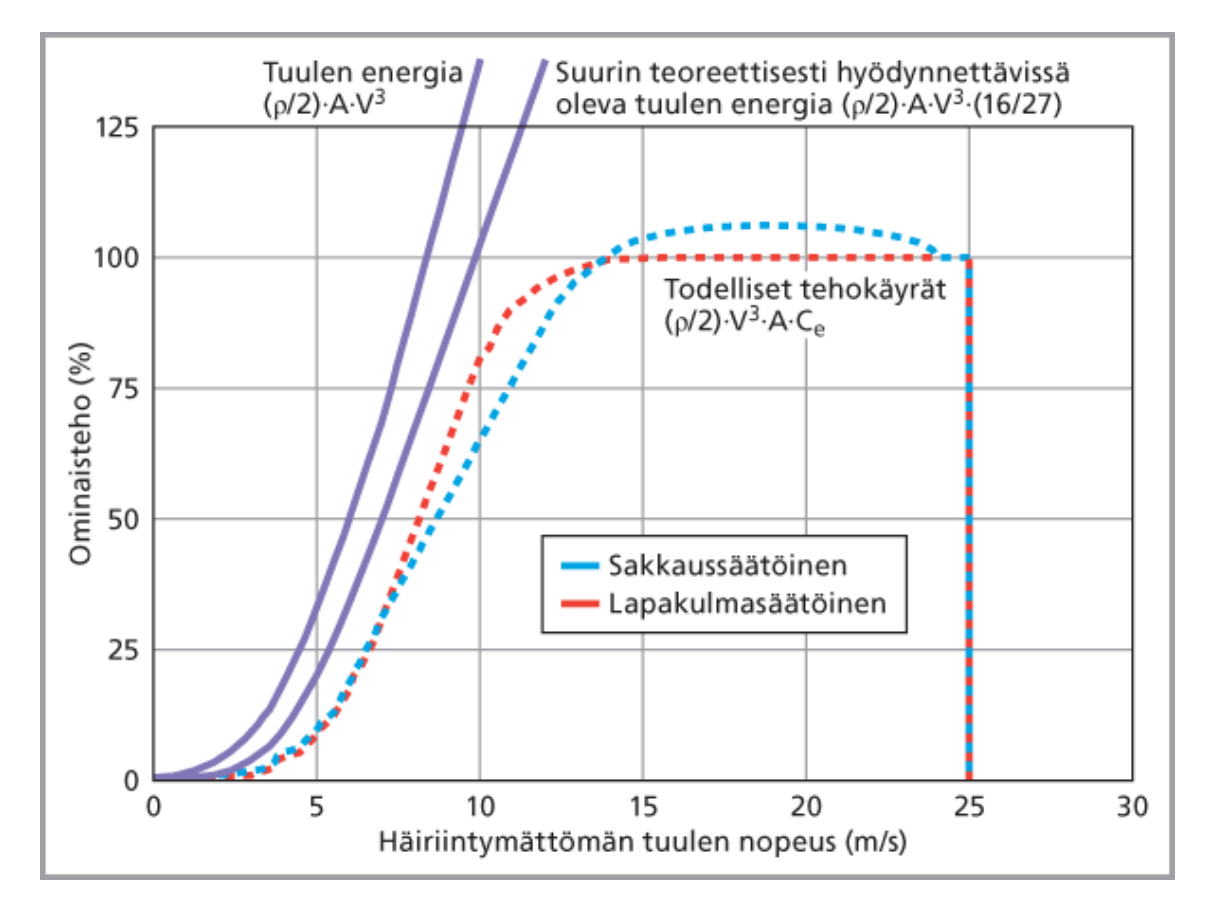

KUVA 2. Tuulivoimalan ominaisteho eri tuulennopeuksissa (Suomen tuuliatlas)

## <span id="page-8-0"></span>**2.2 Teho ja momentti**

Roottorin teho on vääntömomentin ja pyörimisnopeuden tulo (kaava 1). Sama teho saadaan siis tuotettua pienellä momentilla ja suurella pyörimisnopeudella sekä toisinpäin. Pienillä voimaloilla on suuri pyörimisnopeus ja pieni momentti, kun taas suurilla voimaloilla on pieni pyörimisnopeus ja suuri momentti. (Nelson 2009, 80.)

$$
P = T \cdot \omega \tag{1}
$$

10

jossa P on teho (W), T on momentti (Nm) ja ω on kulmanopeus (2πn/60).

Betzin laki mallintaa teoreettista maksimia roottorin hyötysuhteelle. Laki mallintaa, että tuuliturbiinin ja ilmavirtauksen tehon suhde voi olla maksimissaan 16/27. Tämä tarkoittaa sitä, että tuuliturbiinin tehon hyötysuhde voi maksimissaan olla 59,3 %. Todellisuudessa tuuliturbiinien tehokerroin on korkeintaan luokkaa 25-45 %. (Anayla-Lara ym. 2009, 7.)

Tehokuvaajat olemassa oleville tuuliturbiineille voi saada valmistajalta. Ne mallinnetaan tuulimittausten perusteella. Tuulennopeuden mittari asennetaan lähelle tuuliturbiinia siten, että turbiinin aiheuttamat turbulenssit eivät vaikuta mittaustuloksiin. (Anayla-Lara ym. 2009, 7.)

Tuuliturbiinin teho voidaan laskea kaavalla (2). Teho on riippuvainen tehokertoimesta, ilman tiheydestä, roottorin pyyhkäisypinta-alasta sekä tuulennopeudesta. Kaavasta voidaan havaita, että tuulennopeuden vaikutus roottorin tehoon on kuutiollinen. Tuulennopeuden vaikutus roottorin momenttiin on neliöllinen. Momentti voidaan laskea kaavalla (3). (Stiebler 2008, 12.)

$$
P = \frac{1}{2} \cdot c_P \cdot \rho \cdot A \cdot v^3 \tag{2}
$$

$$
T = c_T \cdot \frac{D}{2} \cdot \frac{\rho}{2} \cdot A \cdot v^2 \tag{3}
$$

joissa *P* on tuuliturbiini teho (W), *T* on momentti (Nm), *C<sup>P</sup>* on tehokerroin, *C<sup>T</sup>* on momenttikerroin, *ρ* on ilman tiheys (yleensä luokkaa 1,2 kg/m<sup>3</sup>), *A* on roottorin pinta-ala  $(\pi r^2)$ , *D* on roottorin halkaisija (m) ja *v* on tuulennopeus, jonka roottori kohtaa.

Kuvassa 3 on optimaalinen tuuliturbiinin tehokertoimen käyrä kärkinopeuden suhteen. Kuvasta voidaan havaita, että hyötysuhde on parhaimmillaan kärkinopeussuhteen ollessa 5-8. Kärkinopeussuhde tarkoittaa lavan kärjen nopeuden ja tuulennopeuden suhdetta. Kärkinopeussuhde voidaan laskea kaavalla (4). (Stiebler 2008, 12.)

$$
\lambda = \frac{\nu_1}{\nu_2} = \frac{D}{2} \cdot \frac{\Omega}{\nu_1} \tag{4}
$$

11

jossa *λ* on kärkinopeussuhde, *v<sup>1</sup>* on lavan kärjen nopeus, *v<sup>1</sup>* on tuulennopeus, *D* on roottorin halkaisija ja *Ω* on kulmapyörimisnopeus (2πn/60).

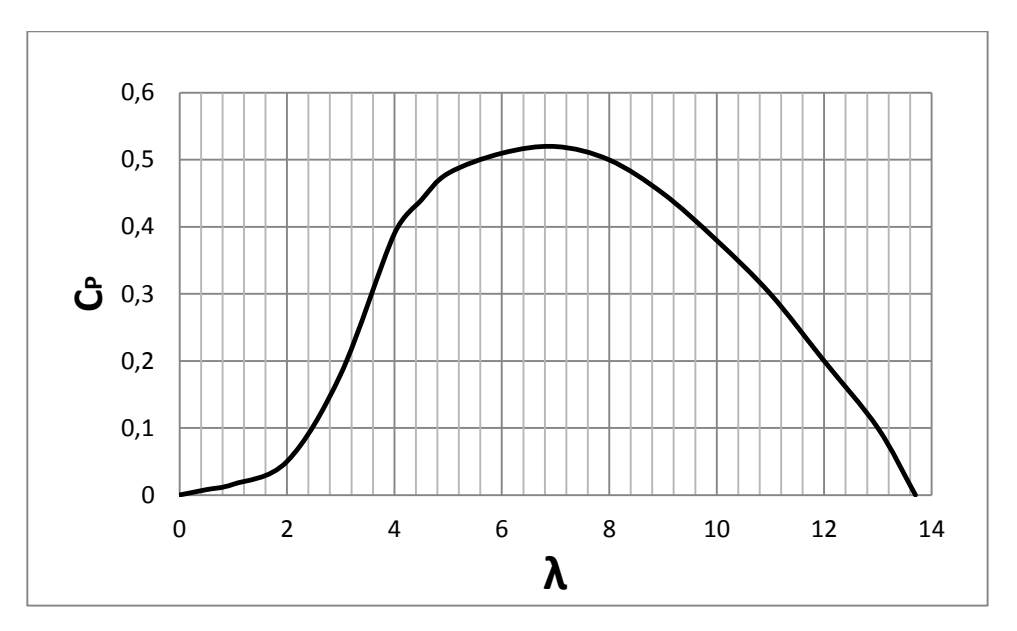

KUVA 3. Tehokerroin (Stiebler 2008, 16, muokattu)

Kärkinopeussuhde, λ, on lavan kärjen nopeuden ja tuulennopeuden suhdeluku. Kärkinopeussuhde ja tehokerroin ovat ulottuvuudettomia, joten niitä voidaan käyttää kaiken kokoisten tuulivoimaloiden suorituskyvyn kuvaamiseen. (Anayla-Lara ym. 2009, 5.)

Kun kyseessä on pyörivä mekanismi, on roottorin tuottama teho riippuvainen momentista sekä kulmanopeudesta (Stiebler 2008, 12). Momentin kerroin  $(C_T)$  voidaan näin ollen johtaa kaavalla (5).

$$
C_T = \frac{C_P}{\lambda} \tag{5}
$$

Momentin kerroin, *CT*, on normaalisti korkeintaan 0,1, kuten kuvassa 4 on esitetty.

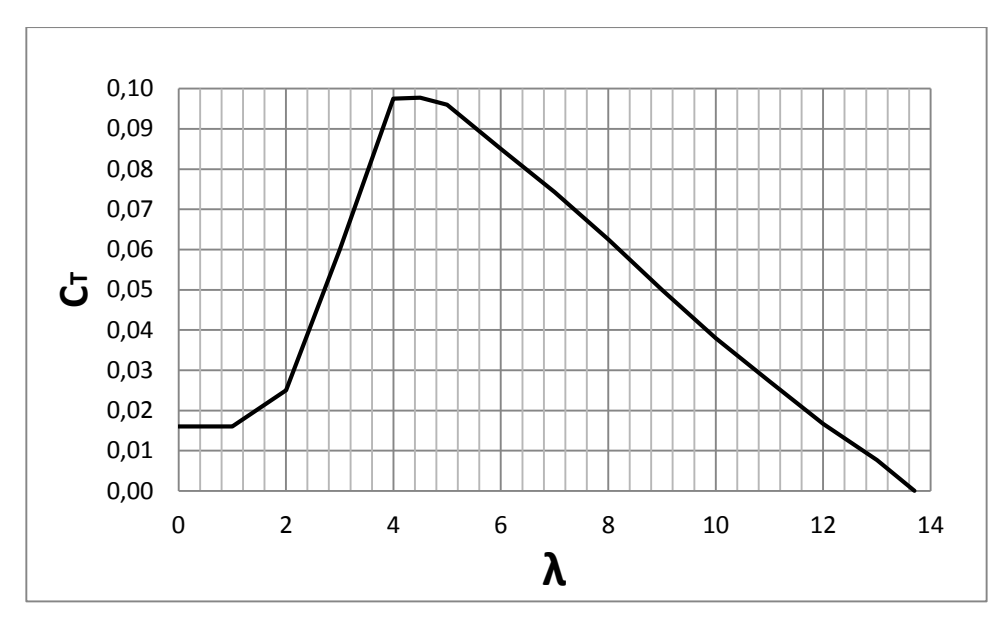

KUVA 4. Momenttikerroin (Stiebler 2008, 16, muokattu)

#### <span id="page-11-0"></span>**2.2.1 Tehonsäätö**

Tehonsäätö tulee varsinaisesti tarpeeseen vasta, kun tuulennopeudet kasvavat liian suuriksi. Suuria tuulennopeuksia ei kannata hyödyntää sähköntuotannossa, sillä niiden esiintyminen on ajallisesti todella harvaa. Jos suuretkin tuulennopeudet haluttaisiin hyödyntää, tulisi voimaloiden mekaanisia rakenteita vahvistaa, joka taas vaikuttaisi tuulivoimaloiden valmistushintaan. (Korpela 2014, 56.)

Tuulivoimalan tehonsäätö toteutetaan joko lapakulmansäädöllä tai sakkaussäädöllä. Lapakulman säädössä roottorin lapakulmia säädetään tuuliolosuhteiden perusteella. Tämän aktiivisen säädön avulla on tarkoitus pitää kohtauskulma lähes optimaalisena, kunnes roottori kohtaa nimellistehon tuottavan tuulennopeuden. Tämän pisteen jälkeen lapakulman säädön tarkoituksena on pitää roottori nimellistehossaan. Kun tuulennopeudet kasvavat nimellistuulennopeuspisteen jälkeen lapakulmia säädetään siten, että kohtauskulma pienenee. Kyseinen toiminta kuvailtiin jo aiemmin kuvassa 2. Ongelmana lapakulman säädössä on, että se ei ehdi reagoimaan riittävän hyvin tuulen nopeisiin muutoksiin. Tämä aiheuttaa värähtelyä ja epävakautta tehontuotannossa, kun ollaan nimellistehopisteen ja alasajopisteen välillä. (Korpela 2014, 56.)

Toinen tehonsäätömenetelmä on sakkaussäätö. Sakkaussäätö voi olla aktiivinen tai passiivinen. Passiivinen sakkaussäätö on yksinkertaisin säätömenetelmä, jossa ei tarvita mitään liikkuvia mekanismeja. Passiivista sakkaussäätöä käytetään voimaloissa, jotka pyörivät vakionopeudella. Tässä säädössä voimalan roottori suunnitellaan siten, että se sakkaa kun tuulennopeus kasvaa liian suureksi. Kun kohtauskulma kasvaa tuulennopeuden kasvaessa, aiheuttaa se jossain vaiheessa roottorin sakkaamisen ja sen hyötysuhteen pienenemisen nostovoiman pudotessa. Sakkausmenetelmällä saadaan myös voimalaan kohdistuvat mekaaniset rasitukset pienennettyä, vaikka tuulennopeudet olisivatkin myrskylukemissa. (Korpela 2014, 56.)

Aktiivinen sakkaussäätö on tavallaan yhdistelmä lapakulmansäädöstä ja passiivisesta sakkaussäädöstä. Kun tuulennopeudet ovat pieniä, on säädön toiminta vastaavanlainen kuin lapakulman säädössä, jotta voimala saadaan tuottamaan hyvin myös pienilläkin tuulennopeuksilla. Kun tuulennopeus ylittää nimellistehopisteen, säädetään lavat sakkaamaan hallitusti. Ero pelkkään lapakulman säätöön on, että lapoja käännetään vastakkaiseen suuntaan. Tällä säätömenetelmällä saadaan teho pysymään tasaisempana, kuin lapakulmansäädöllä tehon nimellispisteen yläpuolella. (Korpela 2014, 56.)

Tuulivoimalan roottorin teho on korkeimmillaan, kun sen kärkinopeussuhde on luokkaa 5-8. Kärkinopeussuhdetta voidaan muuttaa lapakulmansäädöllä. Kuvassa 5 on esitetty kuvia 3 ja 4 vastaavat kuvat eri lapakulmilla. Kuvasta voidaan havaita, että paras teho saadaan lapakulmalla 0˚. Suuremmilla kulmilla roottorin hyötysuhde putoaa reilusti. Esimerkiksi lapakulmalla 40˚, on hyötysuhde jopa kymmenen kertaa pienempi. Roottorin momentintuottokyky ei kuitenkaan romahda kuin noin puoleen 0˚ lapakulmaan verrattuna. (Stiebler 2008, 21.)

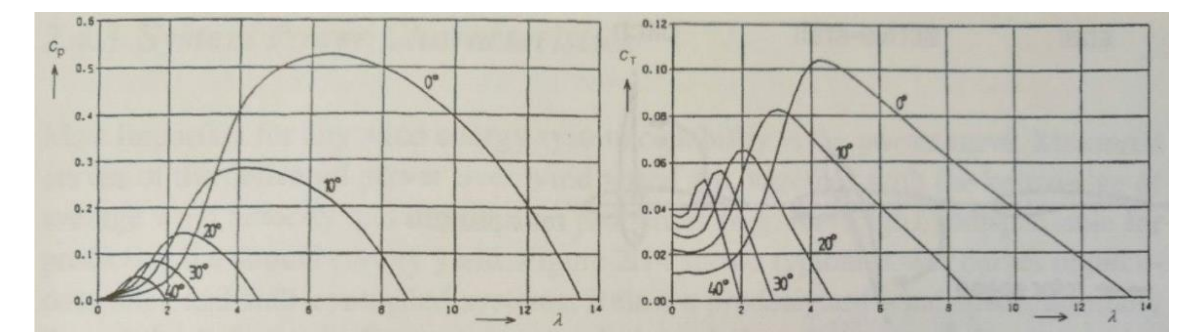

KUVA 5. Teho- ja momenttikerroin eri lapakulmilla (Stiebler 2008, 21)

#### <span id="page-13-0"></span>**3 TUULIVOIMALAN MALLINTAMINEN**

Todellisen tuulivoimalan mallintaminen taajuusmuuttajakäytöllä on yksinkertaisilla tehonlaskentaan käytetyillä kaavoilla hankalaa, sillä ne eivät itsessään käsitä todellisia häviöitä, joita voimalassa syntyy. Mallinnuksessa käsitellään voimalan käyttäytymistä ainoastaan yksinkertaisella mallilla ja todellisia häviöitä ei huomioida. Koska taajuusmuuttaja pyörittää moottoria jatkuvasti halutulla nopeusohjeella, ei moottorin pyörimisnopeus muutu, vaikka sitä kuormitettaisiin. Tätä varten käyttöön tehdään nopeusohjeen laskentalohko. Ohjauksen lohkokaavio on esitetty kuvassa 6.

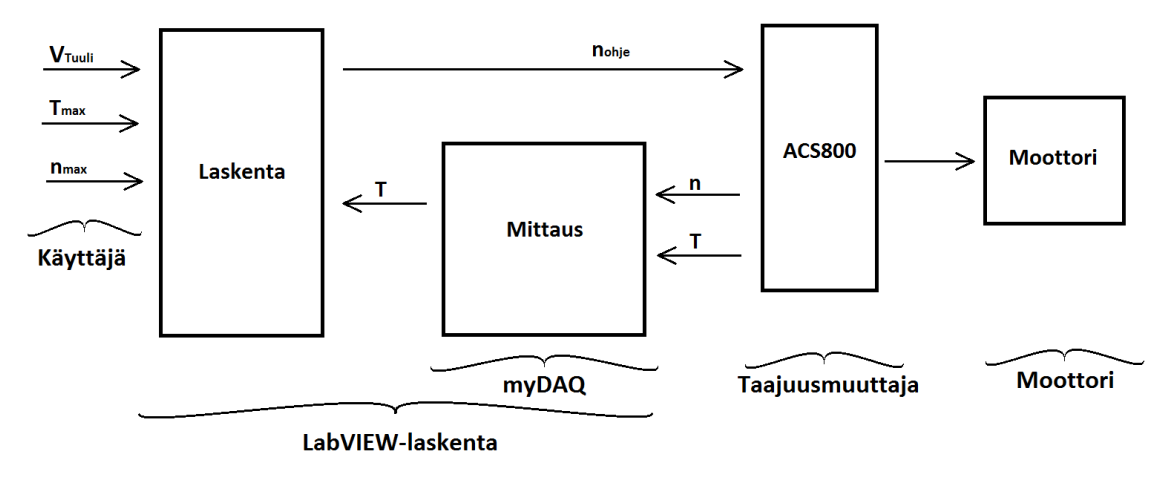

KUVA 6. Järjestelmän toimintamalli

Kuvan 6 mukaan ohjauksessa on laskentalohko, johon käyttäjä määrittää generaattorin raja-arvot (nopeus ja momentti) sekä antaa tuulennopeuden. Taajuusmuuttajalta tulee virtaviestinä nopeuden ja momentin arvot mittaukseen, josta momentti tulee takaisinkytkentänä laskentaan. Moottorin pyörimisnopeus määräytyy laskennasta tulevan nopeusohjeen mukaisesti.

Tässä mallissa tuulivoimalan roottorin pyörimisnopeuteen vaikuttaa tuulennopeus sekä generaattorin kuormitus. Kun generaattoria kuormitetaan, tulee roottorin pyörimisnopeuden hidastua momentin kasvaessa ja kun kuormamomentti saavuttaa käyttäjän määrittelemän maksimimomentin arvon, pysähtyy roottori kokonaan. Tämän mallintamiseksi on käyttöön tehty takaisinkytkentänä nopeusohjeen laskenta. Laskenta toteuttaa esimerkkikuvan 7 mukaista laskevan suoran yhtälöä. Tässä kuvassa esimerkkiarvoina on käytetty todellisen tuulivoimageneraattorin arvoja ( $T_{max} = 132$  Nm ja n<sub>max</sub> = 330 rpm). Kyseinen generaattori löytyy sähkölaboratoriosta ja täysin vastaava on käytössä Tampereen ammattikorkeakoulun tuulivoimalassa. Suora mallintaa aiemmin kuvassa 4 esitetyn momentin hyötysuhteen  $(C_T)$  kuvaajaa, josta on kuitenkin jätetty huomioimatta käyrän nouseva osuus (λ<4). Toisin sanoen teoriassa esitetystä momentin kerroinkuvaajasta huomioidaan vaan tyhjäkäynnin ja maksimimomentin välinen osuus. Kun generaattorin kuormamomentti kasvaa, hidastuu roottorin pyörimisnopeus suoran yhtälön mukaisesti, kunnes se lopulta pysähtyy käyttäjän määrittelemän momenttiarvon ylittyessä.

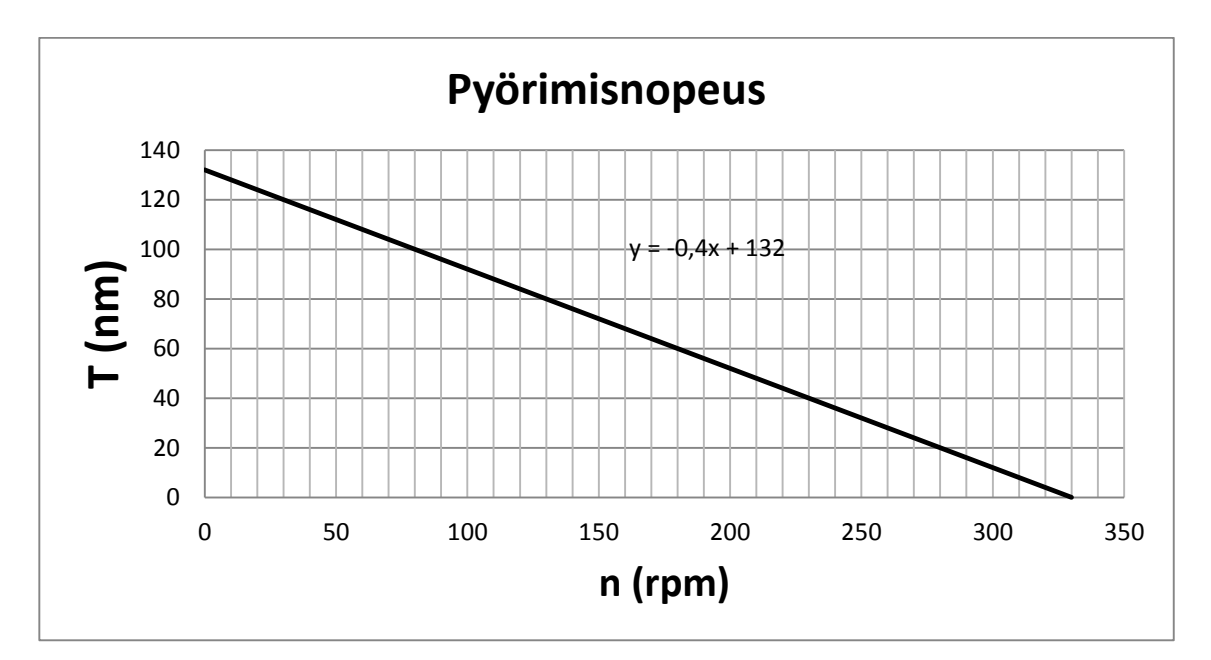

KUVA 7. Pyörimisnopeus kuormituksen suhteen

Ohjelmaan tehty laskentalohko laskee käyttäjän antamien maksimimomentin ja maksimipyörimisnopeuden sekä mittauksesta tulevan momenttitiedon perusteella kerrointa taajuusmuuttajalle syötettävälle tuulennopeusohjeelle. Laskevan suoran kulmakerroin voidaan laskea kaavalla (5) sekä suoran yhtälö kaavalla (6).

$$
k_1 = \frac{T_{min} - T_{max}}{n_{max} - n_{min}}\tag{5}
$$

jossa *k<sup>1</sup>* on kulmakerroin, *Tmin* on kuormamomentin minimiarvo, *Tmax* on kuormamomentin maksimiarvo, *nmin* on pyörimisnopeuden minimiarvo ja *nmax* on pyörimisnopeuden maksimiarvo.

$$
T = k_1 \cdot n + T_{max} \to n = \frac{T - T_{max}}{k_1}
$$
 (6)

jossa *T* on kuormamomentti, *Tmax* kuormamomentin maksimiarvo, *n* on pyörimisnopeus ja *k<sup>1</sup>* on kulmakerroin.

Ohjelma laskee siis kierrosnopeutta kuormamomentin suhteen. Näin ollen voidaan laskea kerroin tuulennopeudelle, joka syötetään taajuusmuuttajalle. Kerroin on kaavasta (6) saatu pyörimisnopeuden arvo jaettuna generaattorin maksimipyörimisnopeudella kaavan (7) mukaan.

$$
k_2 = \frac{n}{n_{max}}\tag{7}
$$

Lopullinen taajuusmuuttajalle syötetty nopeuden ohjearvo (kaava 8) on siis tuulennopeus muutettuna pyörimisnopeudeksi kerrottuna kaavan (7) kertoimella.

$$
n_{ohje} = k_2 \cdot n_{t u \mu l i} \tag{8}
$$

jossa *nohje* on taajuusmuuttajalle annettu nopeuden ohjearvo, *k<sup>2</sup>* on nopeuden kerroin ja *ntuuli* on tuulennopeus muutettuna pyörimisnopeuden arvoksi.

## <span id="page-16-0"></span>**4 LAITTEET JA OHJELMAT**

Työssä käytetty laitteisto on kokonaisuudessaan Tampereen ammattikorkeakoulun sähkölaboratorioon kuuluvaa. Työ on toteutettu niissä puitteissa, kun komponentteja on ollut saatavilla. Työssä käytetty laitteisto on esitetty kuvassa 8.

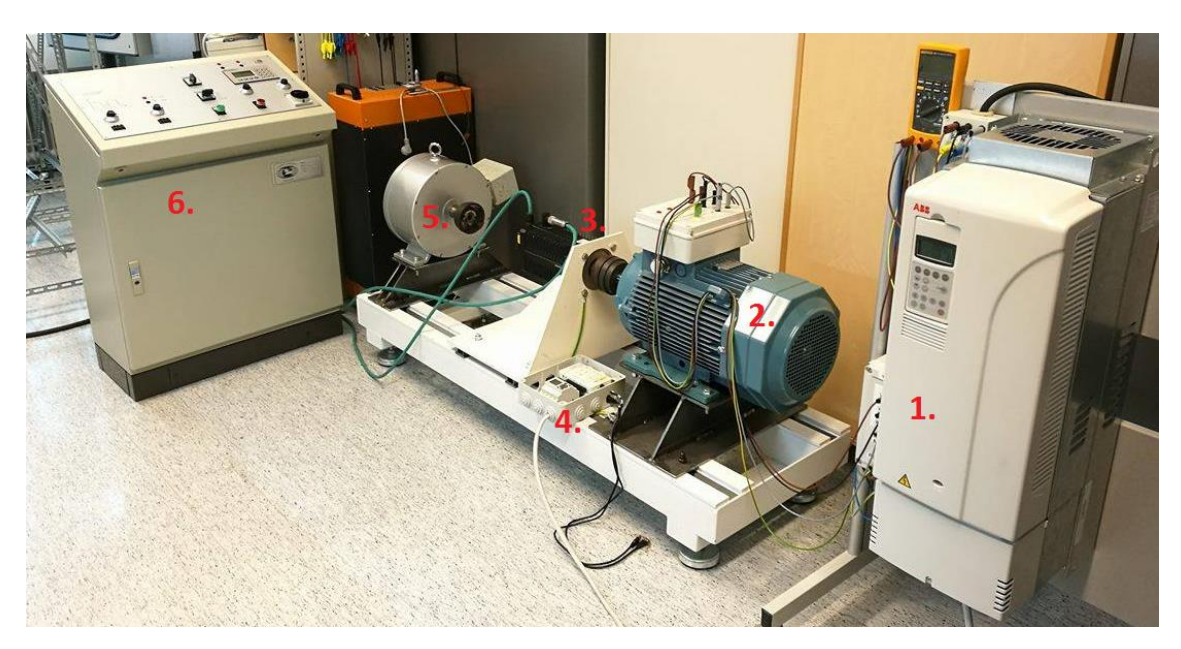

KUVA 8. Laitteisto. 1. Taajuusmuuttaja, 2. Moottori, 3. Servomoottori, 4. Ohjauskotelo, 5. Pientuulivoimalan generaattori, 6. Servon ohjauspulpetti

# <span id="page-16-1"></span>**4.1 Moottori**

Käytössä oleva moottori on 22 kW nelinapainen alumiinirunkoinen oikosulkumoottori, jonka nimellispyörimisnopeus on 1500 rpm. Moottorin nimellisvirta on 40,7 A, kun se on kytkettynä kolmioon. Moottori painaa 140 kg. Alumiinirunkoinen moottori on 47 kg kevyempi kuin vastaavilla suoritearvoilla oleva valurautarunkoinen moottori. Kuvassa 9 on esitetty moottorin suoritearvoja.

|                      |              |               |                         |       | <b>Efficiency</b><br>IEC 60034-30-1; 2014               |             |      | Power  | <b>Toraue</b><br>Current  |      |           |     |     | <b>Moment</b><br>of inertia                                                               |              | Sound<br>pressure     |
|----------------------|--------------|---------------|-------------------------|-------|---------------------------------------------------------|-------------|------|--------|---------------------------|------|-----------|-----|-----|-------------------------------------------------------------------------------------------|--------------|-----------------------|
| Output<br>kW         |              | Motor type    | <b>Product code</b>     | r/min | Speed Full load 3/4 load 1/2 load factor<br>$\pm 100\%$ | 75%         | 50%  | : Coso |                           | UЛ., | <b>Nm</b> |     |     | $J = 1/4$<br>$T_{\rm s}/T_{\rm h}$ $T_{\rm s}/T_{\rm h}$ GD <sup>2</sup> kgm <sup>2</sup> | Weight<br>kq | Level $L_{n}$ .<br>dB |
| 1500 r/min = 4 poles |              |               |                         |       |                                                         | 400 V 50 Hz |      |        | <b>High-output design</b> |      |           |     |     |                                                                                           |              |                       |
| 22                   | $\mathbf{1}$ | M3AA 160MLD 4 | 3GAA162440- $\bullet$ G | 1463  | 91.6                                                    | 93.0        | 93.2 | 0.85   | 40.7                      | 6.9  | 143       | 2.5 | 2.9 | 0.125                                                                                     | 140          | 62                    |

KUVA 9. Moottorin suoritearvot (ABB Oy 2016, Low voltage motors, 87)

Moottorin nimellismomentti voidaan laskea kaavalla (9).

$$
T_n = \frac{P}{2\pi \cdot \frac{n}{60}} = \frac{22 \, kW}{2\pi \cdot \frac{1463}{60}} = 143,6 \, Nm \tag{9}
$$

jossa *T<sup>n</sup>* on nimellismomentti, *P* on mekaaninen teho, *n* on nimellispyörimisnopeus.

Moottorin vääntömomentti riittää hyvin käyttöön suunnitellun generaattorin pyörittämiseen, jonka nimellismomentti on 132 Nm.

#### <span id="page-17-0"></span>**4.2 Taajuusmuuttaja**

Työssä käytetty taajuusmuuttaja on ABB:n valmistama ja mallia ACS800-11-0020-3, sen nimellisteho on 18,5 kW. Taajuusmuuttajan nimellisvirta on 38 A ja sitä voidaan maksimissaan kuormittaa 61 A virralla. Taajuusmuuttajan koko on suurehko, joten sen lämpöhäviötkin ovat luokkaa 650 W. Taajuusmuuttajan suoritearvot on esitetty kuvassa 10.

| <b>Nominal rating</b>                                                                    |                    | <b>No-overload</b> | Light-overload |      | <b>Heavy-duty</b> |                   | <b>Noise</b><br>llevel | <b>Heat</b><br>dissipation | Air flow                   | <b>Type designation</b> | Frame<br>Isize |  |
|------------------------------------------------------------------------------------------|--------------------|--------------------|----------------|------|-------------------|-------------------|------------------------|----------------------------|----------------------------|-------------------------|----------------|--|
|                                                                                          |                    | <b>use</b>         | luse           |      | luse              |                   |                        |                            |                            |                         |                |  |
| cont. max                                                                                | $\mu_{\text{max}}$ | $\Gamma$ cont. max | $I_N$          |      | $\mu_{bd}$        | $ P_{\text{hd}} $ |                        |                            |                            |                         |                |  |
|                                                                                          |                    | kW                 |                | kW   |                   | <b>IkW</b>        | dB(A)                  | IW                         | $\mathsf{Im}^3/\mathsf{h}$ |                         |                |  |
| $UN$ = 400 V (Range 380 to 415 V). The power ratings are valid at nominal voltage 400 V. |                    |                    |                |      |                   |                   |                        |                            |                            |                         |                |  |
| 38                                                                                       |                    | 18.5               | :36            | 18.5 | -34               |                   |                        | 655                        | 350                        | ACS800-11-0020-3        | <b>R5</b>      |  |

KUVA 10. Taajuusmuuttajan suoritearvot (ABB Oy, Industrial drives 2016, 17)

Taajuusmuuttajassa on analogiset ja digitaaliset I/O-liitännät vakiona, mutta niitä voidaan laajentaa tarpeen mukaan lisäkorteilla. Taajuusmuuttajaan on asennettu Profibusväyläkortti sekä 2 valokuitukorttia.

## <span id="page-17-1"></span>**4.3 NI myDAQ**

NI myDAQ on kannettava mittaus- ja instrumentointilaite. Se on tehty lähinnä opetuskäyttöön, mutta soveltuu hyvin ammattimaisempaankin käyttöön tulojen ja lähtöjen puitteissa. Laite sisältää 2 analogista tuloa ja 2 analogista lähtöä sekä 7 digitaalista I/Oporttia. Laitteessa on yksi ±15 V jännitelähde sekä yksi 5 V jännitelähde. Lisäksi laitteessa on 3,5 mm audio sisään- ja ulostulot. Laite toimii myös yleismittarina. Sillä on mahdollista mitata korkeintaan 60 V jännitettä sekä 1 A virtaa. Laitteen liitännät on esitetty kuvassa 11. (National Instruments, myDAQ 2016.)

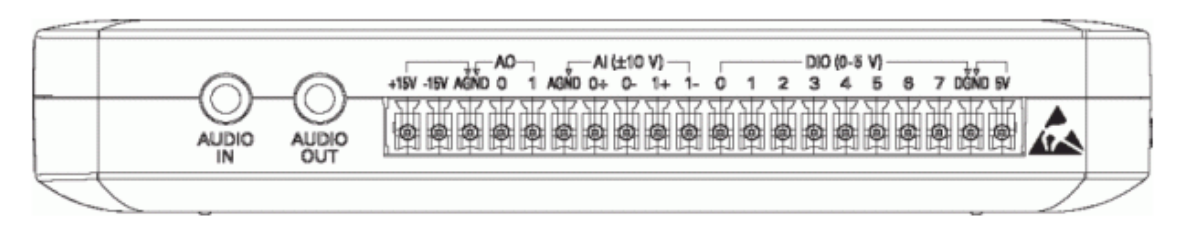

KUVA 11. NI myDAQ liitännät (National Instruments, myDAQ 2016)

Laitteen asentaminen ei vaadi mitään erikoistoimenpiteitä. Kun LabVIEW on asennettu tietokoneelle, käynnistyy se automaattisesti kun laite kytketään USB -liitännän kautta.

## <span id="page-18-0"></span>**4.4 Logiikka**

Käytön ohjauksessa on käytetty Moellerin valmistamaa mini-PLC:tä (EASY 512-DC-RC), jotta myDAQ:n analogialähdön +10 V saadaan vahvistettua taajuusmuuttajan digitaalitulojen käyttämään +24 V:iin. Laite on esitetty kuvassa 12. Logiikassa on 8 kappaletta digitaalituloja, joista kahta (I7 ja I8) on mahdollista käyttää 0-10 V analogiatuloina. Logiikassa on 4 kappaletta 8 A (230 V) relelähtöjä. Laitteen ohjelmakapasiteetti on 41 riviä ohjelmaa toimintakaaviona. (Control parts 2016.)

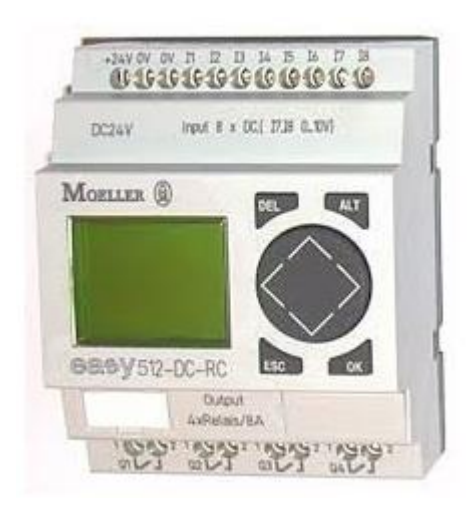

KUVA 12. EASY 512-DC-RC (Mercado Livre 2016)

#### <span id="page-19-0"></span>**4.5 Kaapelointi**

Taajuusmuuttajan ja ohjauslaitteiden välinen yhteys on tehty NOMAK 8x2x0.5+0.5 kaapelilla (KUVA 13). Kaapeli on parikierrettyä instrumentointikaapelia, jossa on 8 kappaletta 0,5 mm<sup>2</sup> tinattuja kuparijohdinpareja sekä 0,5 mm<sup>2</sup> maadoitusjohdin. Johdinparit on numeroitu 1-8 ja parin johtimet on värikoodattuja. Parissa a-johdin on oranssi ja b-johdin valkoinen. (taloon.com 2016.)

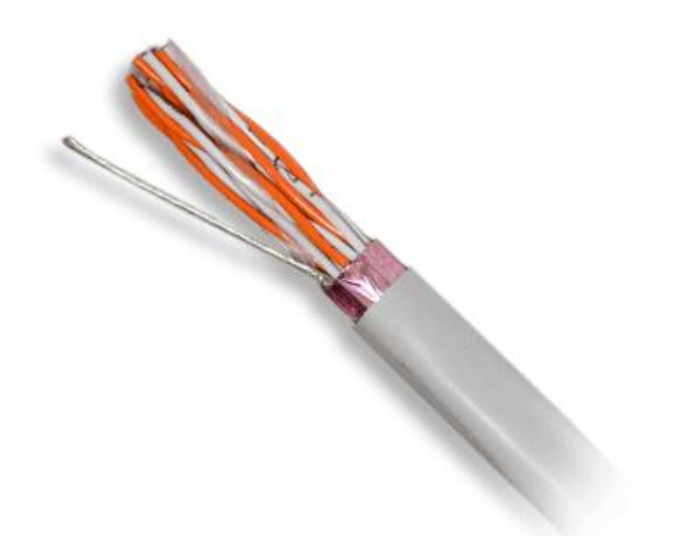

KUVA 13. NOMAK 8x2x0.5+0.5 (Finnparttia Oy)

#### <span id="page-19-1"></span>**4.6 Ohjelmistot**

Työn aloitusvaiheessa tuli selvittää, millä vaihtoestoisilla tavoilla taajuusmuuttajan ohjauksen voisi toteuttaa. Ensimmäisenä tarkastelussa oli ABB:n omat ohjelmistot, jotka kuitenkin osoittautuivat riittämättömiksi ohjauksen toteuttamiseksi. Varsinaiset työn lopputulokseen käytetyt ohjelmat ovat National Instrumentsin LabVIEW ja ELVISmx.

#### <span id="page-19-2"></span>**4.6.1 DriveAP**

DriveAP on ABB:n valmistama ohjelmisto taajuusmuuttajien vaativampaan ohjelmointiin. Ohjelmalla voi luoda, muokata, ladata ja dokumentoida soveltavia ohjelmia PC:n kautta. (ABB Oy, DriveAP 2016.) Tietokoneen ja taajuusmuuttajan välinen yhteys tehdään valokuidulla. Kuitu kytketään taajuusmuuttajan viestintäkortin (KUVA 14) 3 kanavaan (CH3). Tietokoneen päässä on USB-liitännällä oleva valokuitumuunnin.

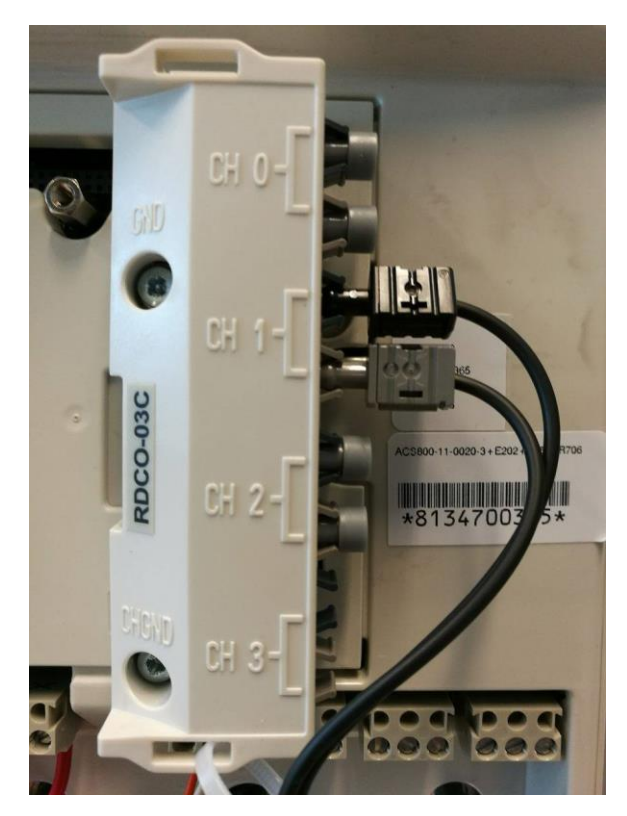

KUVA 14. Viestintäkortti RDCO-03C

DriveAP on helppokäyttöinen, jos lohko-ohjelmointi on entuudestaan tuttua. Toimintalohkoja ohjelmassa on rajallisesti ja niiden käyttö on selkeää. Kaikki samat toiminnot ovat käytettävissä myös suoraan taajuusmuuttajan paneelin kautta (parametrit 83 ja 84), mutta ohjelmointi paneelilla on todella hankalaa.

#### <span id="page-20-0"></span>**4.6.2 DriveWindow**

DriveWindow on ABB:n valmistama ohjelmisto taajuusmuuttajien monipuoliseen säätöön ja monitorointiin. Myös tämä ohjelma vaatii taajuusmuuttajan (CH3) ja tietokoneen välille kuituyhteyden. Ohjelman kautta pääsee katsomaan ja muokkaamaan taajuusmuuttajan parametrejä sekä monitoroimaan taajuusmuuttajan signaaleja numeerisesti ja graafisesti. Lisäksi ohjelman kautta pääsee esimerkiksi käynnistämään taajuusmuuttajan ja muuttamaan nopeusohjetta. Graafiseen kuvaajaan voidaan yhtäaikaisesti valita 6 eri tutkittavaa parametriä. Ohjelmalla voidaan ottaa varmuuskopio taajuusmuuttajan asetuksista sekä ladata varmuuskopioita taajuusmuuttajaan. (ABB Oy, DriveWindow 2011.) Kuvassa 15 on esitetty ohjelman päänäkymä. Näkymään voidaan asettaa yhtä aikaa esimerkiksi nopeuden oloarvon ja nopeuden ohjearvon sekä momentin kuvaajat, jolloin niiden käyttäytymistä on helppo tutkia samanaikaisesti.

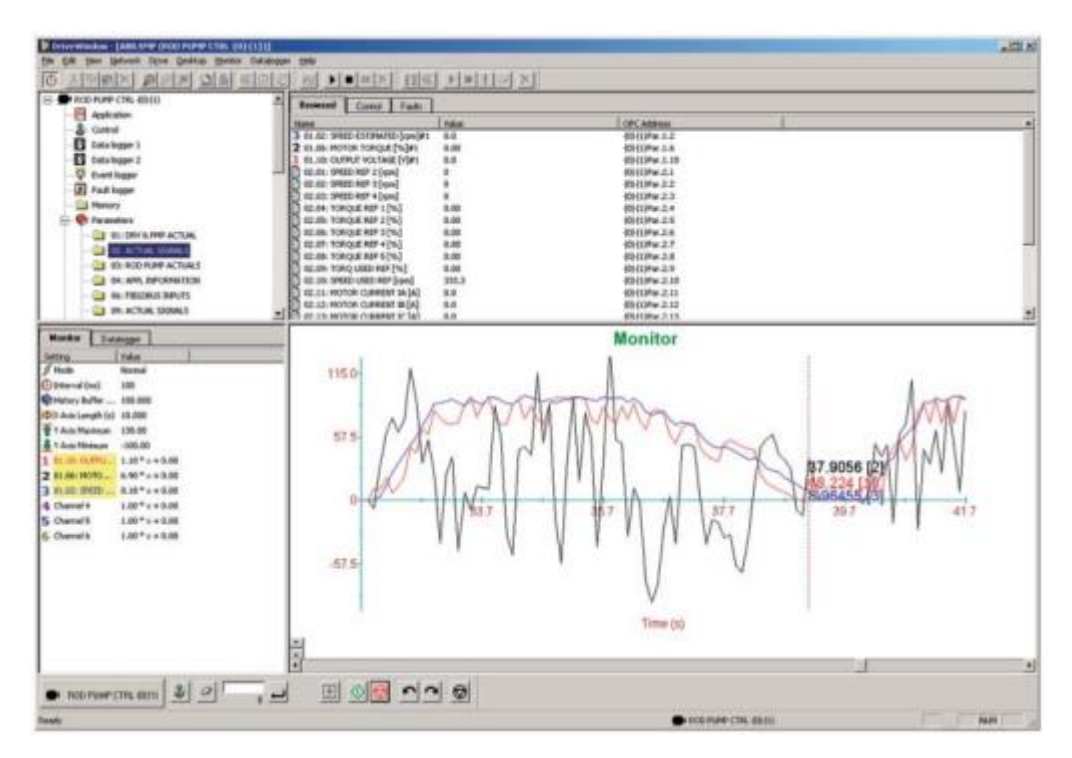

KUVA 15. Ohjelman päänäkymä (ABB Oy, DriveWindow 2011)

#### <span id="page-21-0"></span>**4.6.3 NI LabVIEW**

LabVIEW on National Instrumentsin kehittämä ohjelmisto graafiseen ohjelmointiin. Ohjelmaympäristöön voidaan liittää todella paljon erilaisia mittaus- ja instrumentointilaitteita, logiikkalaitteistoja, teollisuustietokoneita ja tavallisia tietokoneita. Helppoa ohjelmassa on se, että sama graafinen ohjelmointikieli (G-kieli) soveltuu kaikkien laitteiden hallintaan. Ohjelmalla voidaan ladata, tallentaa ja toistaa dataa. Ohjelmalla voidaan muuttaa dataa eri formaatteihin sekä mitata erilaisia datoja yhtäaikaisesti. LabVIEW sisältää yli 10 000 erilaisen instrumentin ajurit, joten niiden asennus ei vaadi toimenpiteitä. Ohjelman suoritus vaatii käyttöliittymän, jota tehdään ohjelmoinnin yhteydessä. Kun uutta ohjelmaa luodaan, avautuu käyttäjälle kaksi eri ikkunaa. Toiseen ikkunoista rakennetaan ohjelman käyttöliittymää ja toiseen varsinainen ohjelma. Molemmissa ikkunoissa on eri valikot ja toiminnot. Kun käyttöliittymään lisätään uusi elementti, ilmestyy se automaattisesti ohjelmointipuolelle. Lähes kaikilla käyttöliittymän elementeillä on jokin vakiotoiminto, pois lukien visuaaliseen ehostukseen tarkoitetut elementit. Valmiiksi laaditusta ohjelmasta voi rakentaa oman .exe -tiedoston, joka ei enää vaadi LabVIEW-ohjelmistoa toimiakseen. Tämä toiminto ei kuitenkaan ole käytettävissä LabVIEW Student Editionissa, joka on kokoversiosta karsittu versio. (National Instruments 2016.)

#### <span id="page-22-0"></span>**4.6.4 NI ELVISmx**

ELVISmx (Waveform editor) on National Instrumentsin kehittämä ohjelma, joka on tarkoitettu erilaisten aaltomuotojen tekemiseen. Ohjelman avulla voidaan luoda laajalti erilaisia ja muuttuvia aaltomuotoja. Ohjelmaan voidaan myös ladata datasarjoja .txtformaatissa, joten aaltomuodosta on mahdollista laatia millainen tahansa. Aaltomuodon voi tallentaa suoraa Excelistä tekstitiedostoksi, joten erilaisten aaltomuotojen tuominen valmiista datasarjoista on helppoa. Ohjelma tallentaa tiedoston .wfm -muodossa. Tässä työssä ohjelmaa on käytetty tuulisuustallenteiden tekemiseen. Ohjelman päänäkymä on esitetty kuvassa 16.

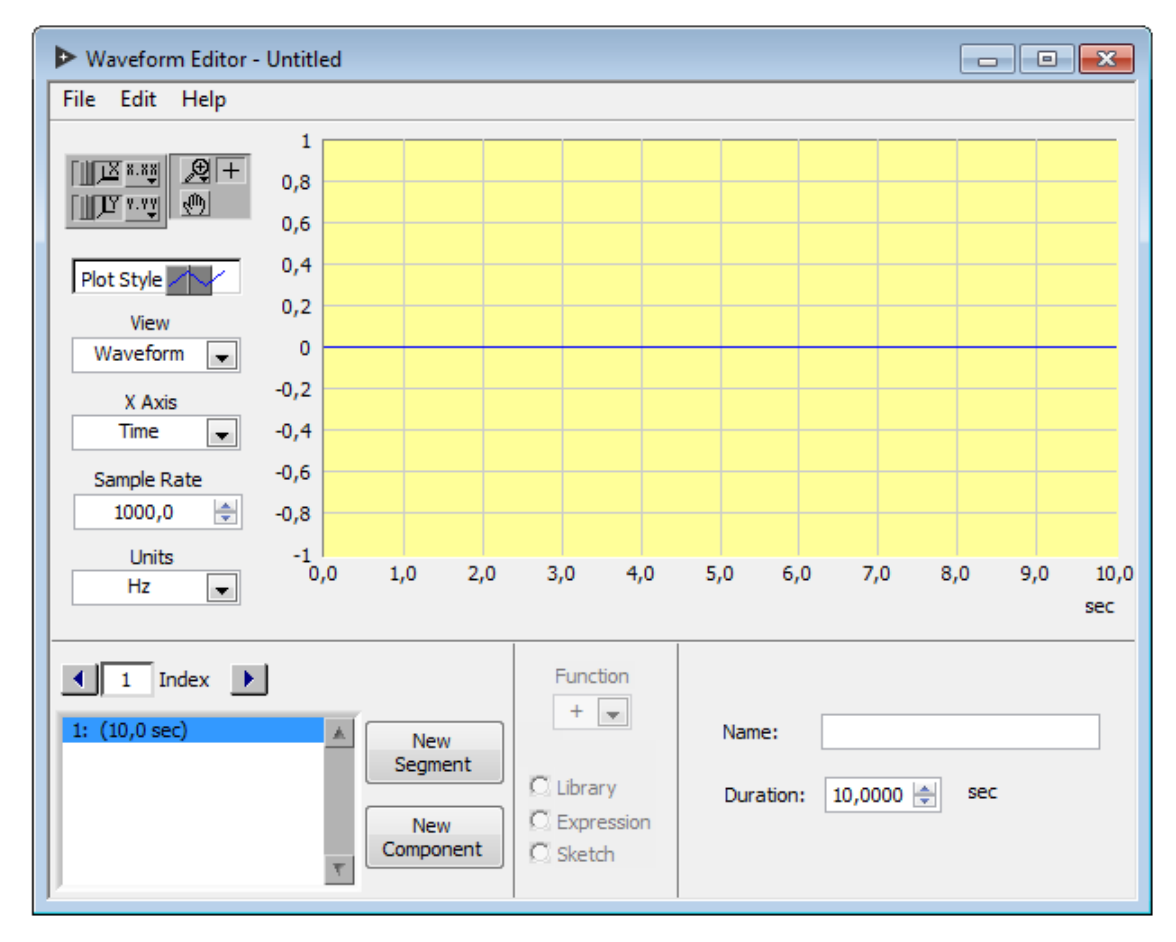

KUVA 16. Kuvakaappaus ohjelman päänäkymästä

Ohjelmaan voidaan luoda rajaton määrä segmenttejä. Jokaisen segmentin ajallinen pituus voidaan määrittää erikseen. Uuteen segmenttiin lisätään haluttu komponentti, jonka muoto, amplitudi ja offset voidaan määrittää. Ohjelmassa on valmiina laaja joukko erilaisia aaltokomponentteja esimerkiksi siniaalto, puoliaalto, kanttiaalto, ramppi, neljäsosa-aalto jne. Koska myDAQ lukee aaltomuodon amplitudia suoraan jännitearvoina, ja laite pystyy antamaan korkeintaan 10 V jännitettä analogialähdöstään, on aaltomuodot syytä muodostaa siten, että sen amplitudi ei ylitä arvoa 10.

# <span id="page-24-0"></span>**5 JÄRJESTELMÄN TOTEUTUS**

#### <span id="page-24-1"></span>**5.1 Sähköiset kytkennät**

Kaikki ohjauksissa käytetyt jännitteet ovat DC-jännitteitä ja korkeintaan 24 V, joten turvallisuusseikkoihin ei sähköiskunvaaran takia työssä tarvinnut liiemmin puuttua. Taajuusmuuttajan ohjausjännitteet ovat 24 V DC ja myDAQ:n analogijännitteet ±10 V. Moottorin ja taajuusmuuttajan kytkennät olivat valmiiksi tehtynä ennen työn aloittamista ja ne on tehty banaaniliittimillä laitteiden yhteyteen asennettuihin liitäntärasioihin. Moottori on kytketty kolmioon. Taajuusmuuttajan ja ohjauskotelon (KUVA 19) välinen kaapelointi on tehty 8-parisella instrumentointikaapelilla, joista 3 paria on kytkemättä. Käytön piirikaavio on esitetty liitteessä 1. Ohjausjohtimien kytkentä taajuusmuuttajalla on esitetty kuvassa 17.

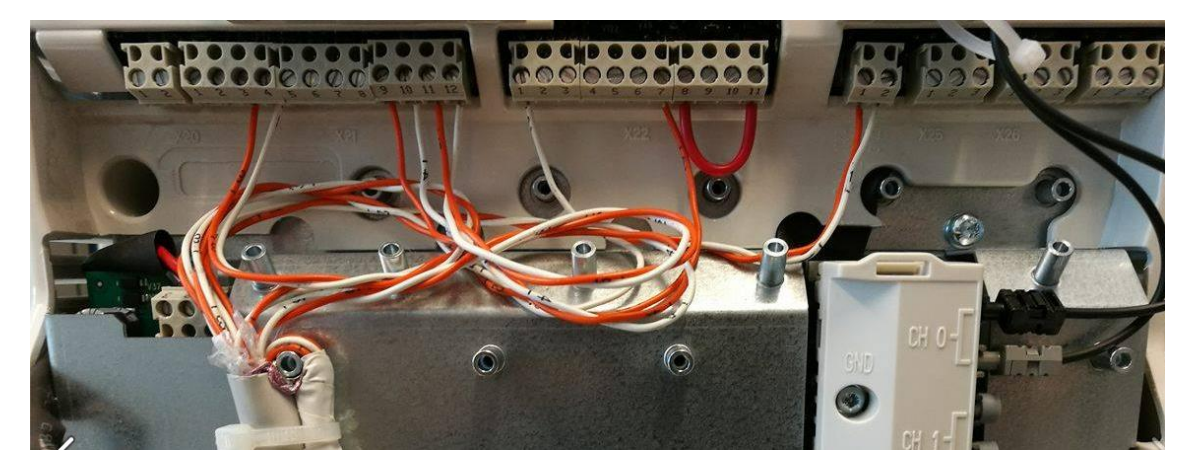

KUVA 17. Taajuusmuuttajan liitännät

Logiikan käyttöjännitteenä toimii 24 VDC, joka otetaan taajuusmuuttajan apujännitelähteestä (X23:1 ja 2). Logiikka ottaa virtaa 80 mA. Taajuusmuuttajan apujännitelähteestä voidaan ottaa korkeintaan 250 mA (liite 2), joten se riittää hyvin logiikan virtalähteeksi. Taajuusmuuttajan digitaalitulojen jännitelähde +24 V (X22:7) on kytketty logiikan relelähdön Q1 kautta taajuusmuuttajan digitaalituloon 1 (X22:1). Taajuusmuuttajan on KÄY-tilassa, kun logiikan relelähtö on kiinni.

Taajuusmuuttajan nopeusohje syötetään analogiatuloon AI1. Ohje syötetään 0-10 V jänniteviestinä taajuusmuuttajan liittimiin X21:3 ja 4. Taajuusmuuttajan nopeus- ja momenttitiedot saadaan ainoastaan virtaviestinä, mutta NI myDAQ analogiasisääntulot pystyvät käyttämään vain jänniteviestiä. Taajuusmuuttajan virtaviesti on 4-20 mA ja myDAQ:n jännitetulo ±10 V. Nopeus- ja momenttiviestit saadaan taajuusmuuttajan liittimistä X22:9-12

Virtaviesti voidaan muuttaa jänniteviestiksi vastuksen avulla. Muunnosta varten tehdään kuvan 18 mukainen kytkentä.

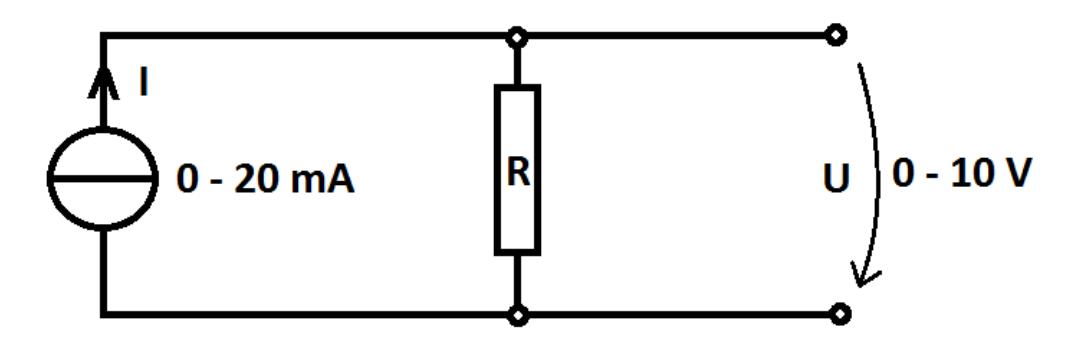

KUVA 18. Viestimuunnoksen piirikaavio

Kytkennässä virta aiheuttaa vastuksen yli jännitteen. Kun tiedetään 20 mA vastaava haluttu jännitteen arvo (10 V), voidaan muuntamiseen sopiva vastus laskea kaavalla (10).

$$
R = \frac{U}{I} = \frac{10 V}{20 mA} = 500 \Omega
$$
\n(10)

jossa *R* on resistanssi (Ω), *U* on jännite (V) ja *I* on virta (mA). Tarvittavaksi vastukseksi saatiin siis 500 Ω. Vastus kytketään virtalähteen napojen välille. Jännite mitataan vastuksen yli. Viestimuunnokseen tarvittavat vastukset on kytketty myDAQ:n päässä. Vastukset on tehty kahden 1000 Ω vastuksen rinnankytkennällä, koska 500 Ω vastuksia ei ollut saatavilla. Vastukset on tinattu yhteen kolvilla ja laitettu eristävään kutistussukkaan.

Toista myDAQ:a käytetään ainoastaan takaisinkytkentään. Sen AO0 ja AI1 on ainoastaan yhdistetty hyppylenkillä. Tämä on tehty sen takia, että tiedostosta ladattu tuulisuusmalli on datamuodossa, jota ei voi muokata ennen kuin se syötetään myDAQ:n lähtöön. Takaisinkytkennän ansiosta tuulisuusmalli saadaan jänniteviestinä (0-10 V), jolloin sitä voidaan jälleen muokata numeerisesti.

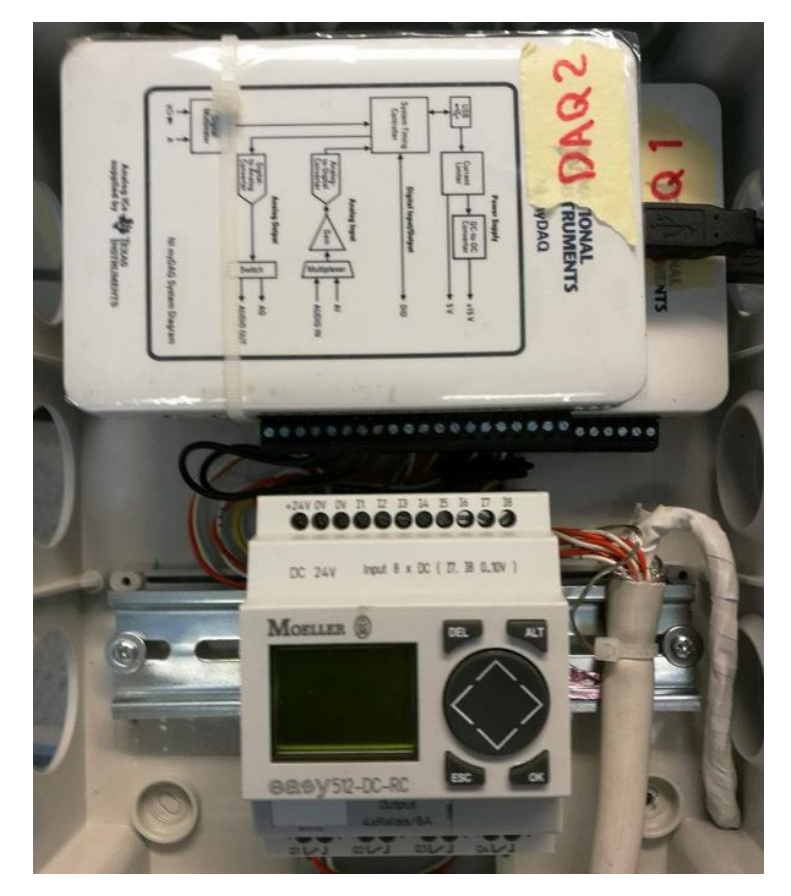

KUVA 19. Ohjauskotelo

# <span id="page-26-0"></span>**5.2 Taajuusmuuttajan parametrointi**

Alkuun taajuusmuuttajalla tehdään ID-ajo. ID-ajo nopeuttaa ja helpottaa taajuusmuuttajan käyttöönottoa. Ajon aikana taajuusmuuttaja suorittaa moottorin yksilöllisten tietojen haun ja vertaa niitä omassa tietokannassaan oleviin malleihin. ID-ajo havaitsee myös moottorin yksilölliset eriäväisyydet. Kun moottorille tehdään ID-ajo, ei moottorin nimellisarvoja tarvitse syöttää taajuusmuuttajalle käsin, mutta ne on hyvä silti vielä tarkastaa parametrivalikosta 99 (käyttöönottotiedot). (ABB Oy, ACS800 ohjelmointiopas 2011.)

Taajuusmuuttajan ulkoinen käynnistys valitaan parametrivalikosta 10 (käy/seis/suunta). Parametriin 10.01 valitaan DI1 (liitännät liitteessä 2), joka valitsee taajuusmuuttajan käynnistys- ja pysäytysohjeiksi digitaalitulon 1. Kun digitaalituloon tulee nouseva reuna (+24 V), niin taajuusmuuttaja käynnistää käytön. Jos lähtöön tulee laskeva reuna (0 V), taajuusmuuttaja pysäyttää käytön.

Ulkoisen nopeusohjeen antamiselle täytyy taajuusmuuttajan parametriin 11.03 (ulk.ohj.valinta) valita AI1. Ulkoinen ohje syötetään taajuusmuuttajan analogiatuloon 1 jänniteviestinä 0-10 V. Taajuusmuuttajan ja pyörimisnopeuden oloarvot saadaan analogialähdöistä. Lähdöt ovat 0-20 mA virtaviestilähtöjä. Pyörimisnopeuden arvon skaalaus on 0-100 %, jossa 100 % on moottorin nimellispyörimisnopeus. Sama skaalaus on myös moottorin momenttitiedolla. 20 mA virta tarkoittaa siis moottorin nimellismomenttia. Pyörimisnopeuden oloarvo saadaan taajuusmuuttajan analogialähdöstä AO2, joka asetetaan aktiiviseksi parametristä 15.01(analogialähtö 1). Momenttitiedon valinta lähtöön AO3 tapahtuu parametristä 15.06 (analogialähtö 2).

Taajuusmuuttajan muut parametrit ovat tehdasmakron mukaiset, joten niitä ei taajuusmuuttajan asennusvaiheessa ole tarvinnut muuttaa. Esimerkiksi ulkoisen nopeusohjeen maksimiarvoksi on säädetty 1500 rpm, joten tätä suurempiin nopeuksiin ei ohjauksesta huolimatta päästä ilman parametrin (11.05) muuttamista. Taajuusmuuttajan kiihdytysajaksi on asetettu 20 s (parametri 22.02). Jotta taajuusmuuttajaa voidaan ohjata ulkoisesti täytyy se asettaa kauko-ohjaustilaan. Tämä tapahtuu ohjauspaneelin LOC/REMpainikkeesta: kun L-kirjain häviää paneelin näytön vasemmasta ylälaidasta, on taajuusmuuttaja kauko-ohjauksella.

## <span id="page-27-0"></span>**5.3 Logiikan ohjelmointi**

Mini-PLC:n ohjelmointi on yksinkertaista, jos toimintakaavio-ohjelmointi on tuttua. Laitteen päävalikkoon pääsee OK-näppäimellä ja liikkuminen valikossa tapahtuu nuolinäppäimistä. Ohjelmoimista varten laitteen täytyy olla STOP-tilassa. Ohjelmointitilaan päästään viemällä valitsin PROGRAM-valikon päälle nuolinäppäimiä käyttäen. Kun laite on ohjelmointitilassa, voidaan ensin valita haluttu input ruudun vasemmasta laidasta. Kun valitsin viedään nuolinäppäimillä näytön oikeaan laitaan, voidaan output valita painamalla OK-näppäintä. Kun halutut sisään- ja ulostulot on valittu, yhdistetään ne katkoviivalla. Katkoviivan piirtotyökalu aktivoituu painamalla ALT-painiketta. Käyttäjä voi yhdistää sisään ja ulostuloja haluamallaan tavalla ja ohjelmaan on mahdollista lisätä laajalti erilaisia toimintoja, kuten ajastimia ja laskureita. Kun ohjelma on laadittu, voidaan ohjelmointitilasta poistua ESC-painikkeella. Ohjelman suoritus alkaa, kun RUNtila aktivoidaan päävalikosta. Havainnollistava kuva logiikan ohjelmoinnista on esitetty kuvassa 20. (Control parts 2016.)

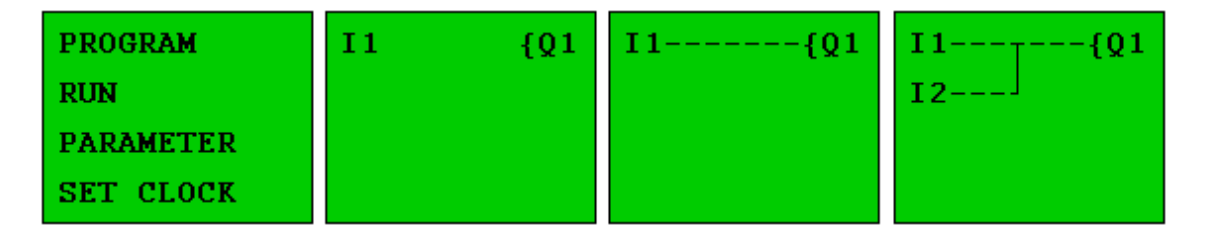

KUVA 20. Logiikan ohjelmointi (Control parts 2016)

Taajuusmuuttajan päälle- ja poiskytkentää varten logiikkaan on tehty yksinkertainen ohjelma, joka ainoastaan ohjaa relelähtöä Q1 auki ja kiinni. Kun logiikan sisääntuloon I7 tuodaan +10 V jännite, ohjautuu relelähtö Q1 kiinni. Kun jännite sisääntulossa I7 on 0 V, on relelähtö auki.

# <span id="page-29-0"></span>**6 JÄRJESTELMÄN OHJAUS**

#### <span id="page-29-1"></span>**6.1 Ohjelman rakenne**

Ohjelman graafiset osat ovat virtuaali-instrumentteja. Tiedostot tallentuvat ohjelman omassa .vi -formaatissa. Ohjelma tuo käyttöliittymään lisätyn elementin suoraan ohjelman luomispuolelle, jossa se voidaan yhdistää toisiin elementteihin. Ohjelma ilmoittaa heti, jos ohjelmarakenteeseen on tullut virhe. Ohjelmaa ei voi suorittaa, jos kaikkia virheitä ei ole poistettu. Erimuotoisia datoja sisältäviä elementtejä ei voi yhdistää, kuten esimerkiksi binääristä dataa ja analogista dataa.

Tuulisuusmallin lataus tiedostosta tapahtuu kuvan 21 mukaisesti. Ensimmäisenä vasemmalla on tiedostopolku, joka hakee aaltomuototiedoston tietokoneelta. Seuraava lohko lataa sen, jonka jälkeen aaltomuoto ohjataan myDAQ:n lähtöön AO0. Samassa myös tuulisuusmallin kuvaaja tulee käyttöliittymään.

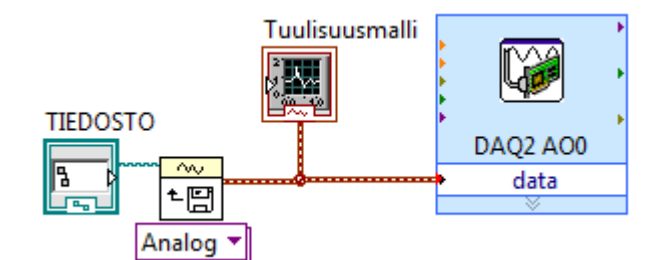

KUVA 21. Tuulisuusmallin lataus

Taajuusmuuttajan käynnistys ja pysäytys tapahtuu kuvan 22 mukaisella ohjauksella. Ohjauksessa on toiminto, joka syöttää myDAQ:n lähtöön AO1 10V jännitteen, jos painikkeen tila on tosi (1). Jos painikkeen tila on epätosi (0), on lähdön jännite 0 V. Merkkivalo syttyy kun taajuusmuuttaja ohjataan käyntiin.

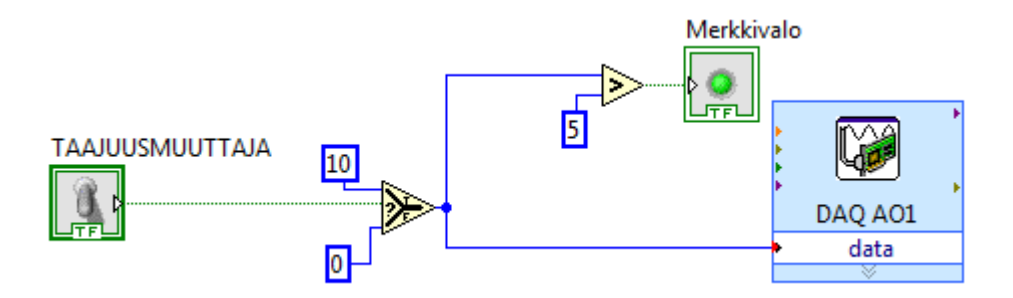

KUVA 22. Taajuusmuuttajan käynnistys

Momentin ja pyörimisnopeuden mittaus sekä tehon laskenta tapahtuu kuvan 23 mukaisesti. MyDAQ1:n analogiatulot ovat kuvassa vasemmassa laidassa, jonka jälkeen ne jaetaan pyörimisnopeus- ja momenttitiedoiksi. Koska momentti- ja nopeustiedot tulevat myDAQ:lta 0-10 V jännitetietona, on ne jouduttu ohjelmassa kertomaan moottorin nimellisarvojen kymmenesosilla. Lisäksi lohko laskee tehoa pyörimisnopeuden ja momentin suhteen.

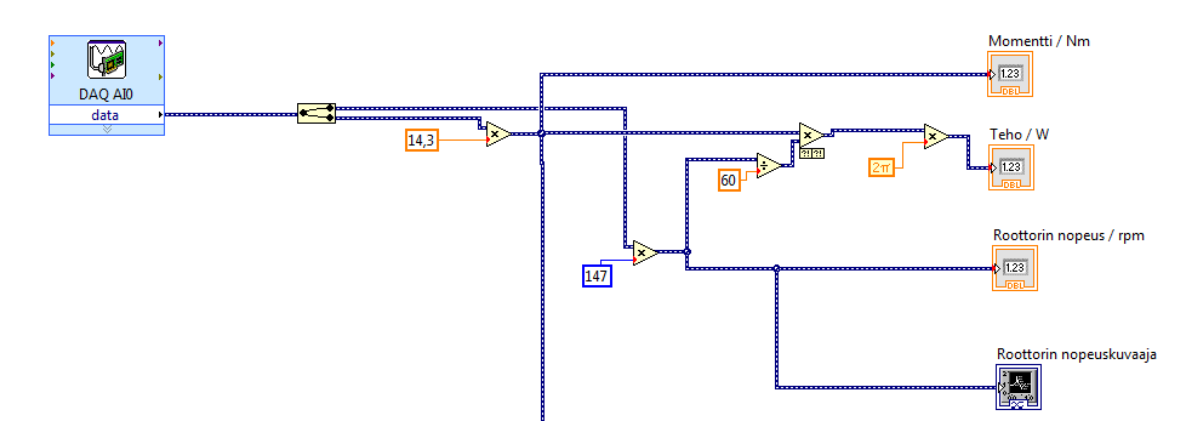

KUVA 23. Suureiden laskenta ja esitys

Jos käyttäjä valitsee generaattorin kuormitukselle automaattiohjauksen, on nopeusohjeen laskenta ja ohjauslohko kuvan 24 mukainen. Vasemmassa laidassa on myDAQ2:n analogiatulo, josta tuulennopeuden mukainen jännitetieto tulee laskentalohkon sisään. Tässä lohkossa ohjelma laskee käyttäjän määrittämien generaattorin suoritearvojen perusteella aiemmin kappaleessa 3 käsiteltyä kerrointa taajuusmuuttajan nopeusohjeelle. Lohko sisältää myös skaalauksen, jotta ohjelmaa voidaan käyttää eri nimellisnopeuden omaaville generaattoreille. Skaalaus suojaa generaattoria ylinopeudelta. Ohjauksessa on myös lohko, joka asettaa nopeusohjeeksi 0 rpm, mikäli asetettu generaattorin maksimimomentti ylittyy.

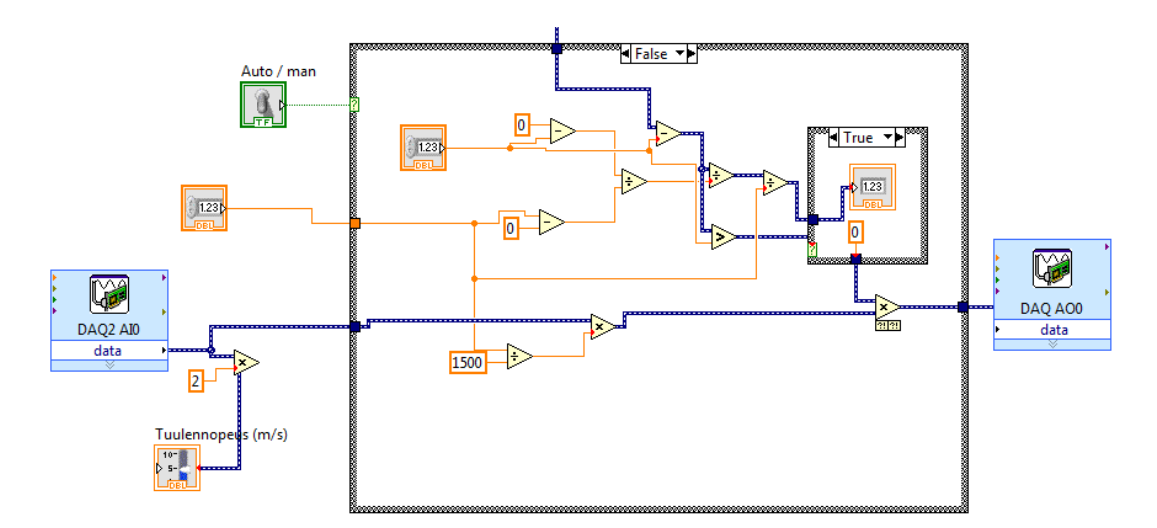

KUVA 24. Nopeusohjeen laskenta

Kuormamomentin manuaalisäädön ohjauslohko on kuvan 25 mukainen. Käyttöliittymässä on 0-10 -liukukytkin. Ohjelma muuttaa taajuusmuuttajalle syötettävän nopeusohjeen kerrointa välillä 0..1. Käyttäjän asettaman pyörimisnopeuden maksimiarvo vaikuttaa myös tähän ohjaukseen.

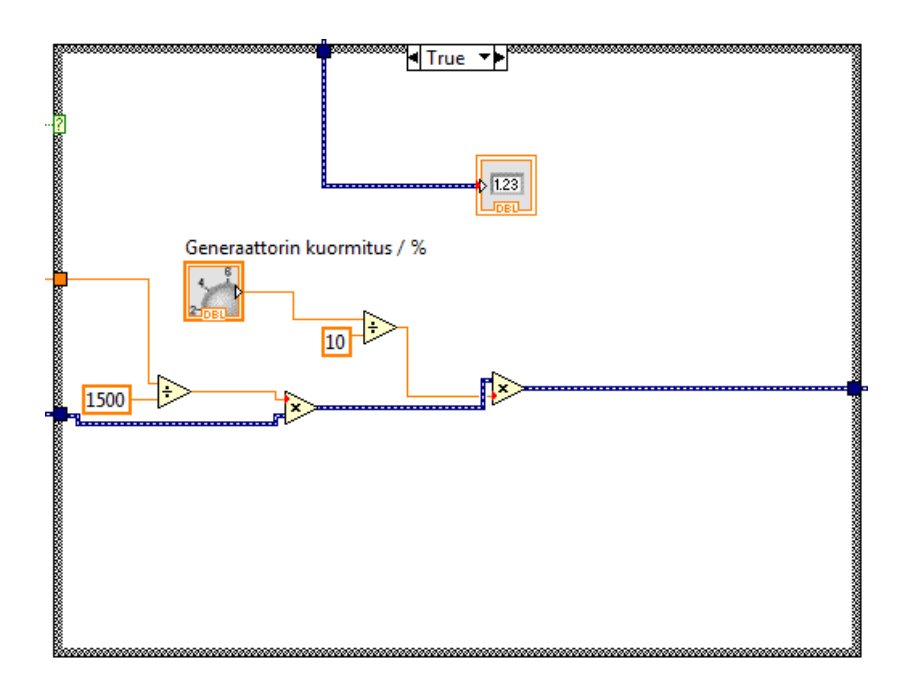

KUVA 25. Kuormituksen käsiohjaus

#### <span id="page-31-0"></span>**6.2 Käyttöliittymä**

Käyttöliittymä on tehty sopivaksi 15 tuuman näytölle, mutta näkymän asettelua on mahdollista muuttaa myös pienemmille ruuduille. Käyttöliittymän oletusnäkymä on kuvan 26 mukainen. Ylävasemmalla on ohjelman käynnistyspainikkeet sekä tuulisuusmallin latauksen tiedostopolku. Parametrit välilehdeltä määritetään generaattorin maksimipyörimisnopeus sekä maksimimomentti (KUVA 27). Generaattorin parametrit ovat oletusarvoisesti 0 ja käyttäjä joutuu määrittämään ne aina, kun ohjelma käynnistetään uudestaan. Kun tuulisuusmalli on valittu ja ohjelma käynnistetty KÄYNTIINpainikkeesta, tulee tiedoston aaltomuoto Tuulisuusmalli-kuvaajaan. Ohjelman käynnistyttyä on mahdollista käynnistää taajuusmuuttaja ON-OFF -painikkeesta.

Ohjelman ollessa käynnissä voidaan roottorin nopeuden muutokset nähdä kuvaajasta. Nopeus näkyy myös lukuarvona kuvaajan yläpuolella. Ohjelmasta voidaan lukea myös kuormamomentti sekä teho. Roottoriin vaikuttava tuulennopeus näkyy käyttöliittymän keskellä olevasta pylväsosoittimesta.

Generaattorin kuormituksen vaikutus on oletusarvoisesti automaatilla, eli roottorin pyörimisnopeus muuttuu generaattorin kuormituksen mukaisesti. Kuormituksen ohjaus on kuitenkin mahdollista vaihtaa käsiohjaukseen Auto-Manual -painikkeesta, jolloin kuormitusta voidaan muuttaa käyttöliittymän liukukytkimestä (välillä 0-100 %).

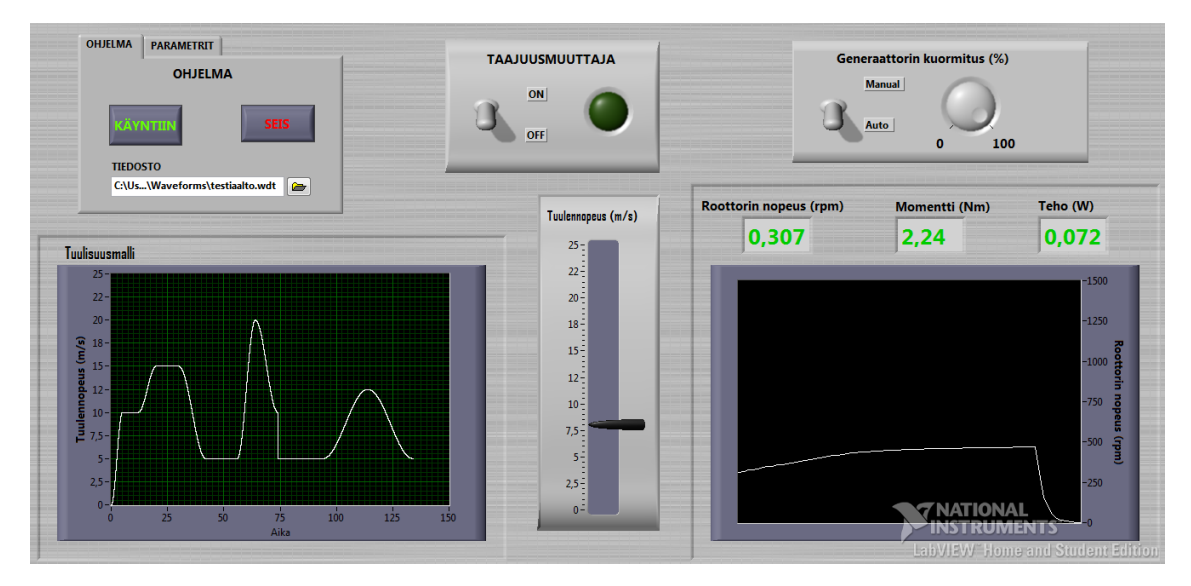

KUVA 26. Käyttöliittymä

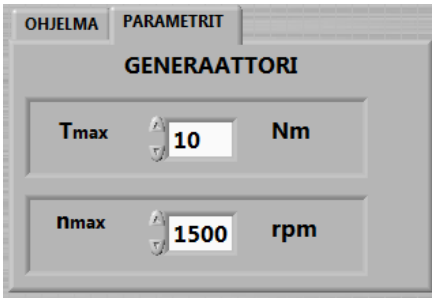

KUVA 27. Parametrit välilehti

Ohjelman sammutus pitää tehdä käänteisessä järjestyksessä. Ensin pitää pysäyttää taajuusmuuttaja painamalla sen painike OFF-asentoon. Tämän jälkeen ohjelma sammutetaan SEIS-painikkeesta. Tuulisuusmallin vaihto voidaan tehdä myös taajuusmuuttajan ollessa käynnissä. Tuulisuusmallin vaihtamiseksi sammutetaan ensin ohjelma ja vasta tämän jälkeen uusi tuulisuusmalli ladataan ohjelmaan. Uuden mallin suoritus alkaa KÄYNNISTÄ-painikkeella.

# <span id="page-34-0"></span>**7 JÄRJESTELMÄN TESTAUS**

Tuulisuusmallia varten on tehty valmiita tuulisuusnauhoitteita todellisesta tuulisuusdatasta. Tuulisuusnauhoitteet on tehty vuosina 1992-1996 Siilinkarin mittausasemalta otetuista nauhoitteista. Nauhoitteen mittauspisteet ovat kolmen tunnin välein otettuja, mutta käyvät hyvin järjestelmän testaamiseen. Mittaukset on skaalattu siten, että yhtä 10 minuutin nauhoitetta varten on otettu 600 mittauspistettä (1800 tuntia). Kuvassa X on kyseinen tuulisuusmittaus skaalattuna 10 minuutin nauhoitteeksi. Jotta tuulennopeuden muutokset eivät olisi liian nopeita, on ohjauksen näytteenottotaajuutta pienennetty siten, että muutokset tapahtuvat sulavammin.

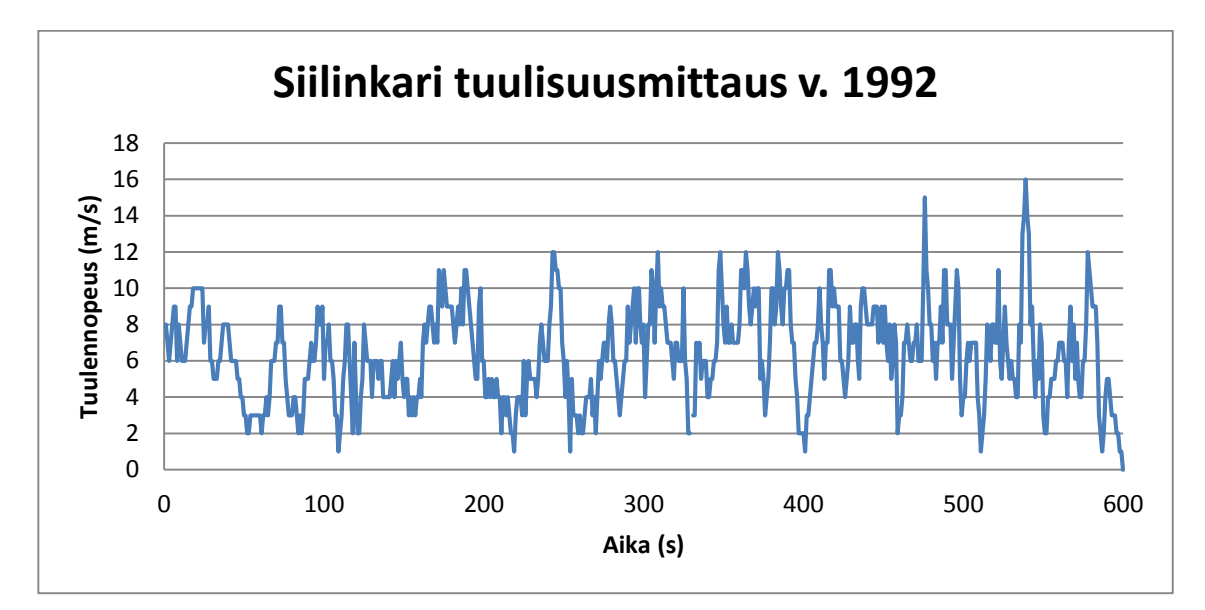

KUVA 28. Tuulisuusnauhoite. Siilinkari 1.1.1992 alkaen. Skaalattuna

Kuvassa 29 on kuvan 28 tuulisuusmalli pyörimisnopeutena mitattuna taajuusmuuttajalta. Mittaustulokset on otettu ABB:n DriveWindow-ohjelmalla. Koeajo on suoritettu siten, että ohjelmaan momentin maksimiarvoksi on asetettu 15 Nm, ja käyttöä on kuormitettu noin 50 % kuormalla (7,5 Nm). Nopeuden maksimiarvoksi on asetettu 1500 rpm. Kuvassa musta kuvaaja on nopeuden ohjearvo ja punainen kuvaaja on nopeuden oloarvo (todellinen pyörimisnopeus). Kuvasta voidaan päätellä, että järjestelmä toteuttaa tuulisuusmallin mukaista nopeusohjausta. Kuvassa 30 on otos samasta tuulisuusmallin mittauksesta tarkennettuna, jotta ohje- ja oloarvon voi erottaa toisistaan. Kuvasta voidaan havaita, että todellinen pyörimisnopeus reagoi rauhallisemmin tuulennopeuden muutoksiin.

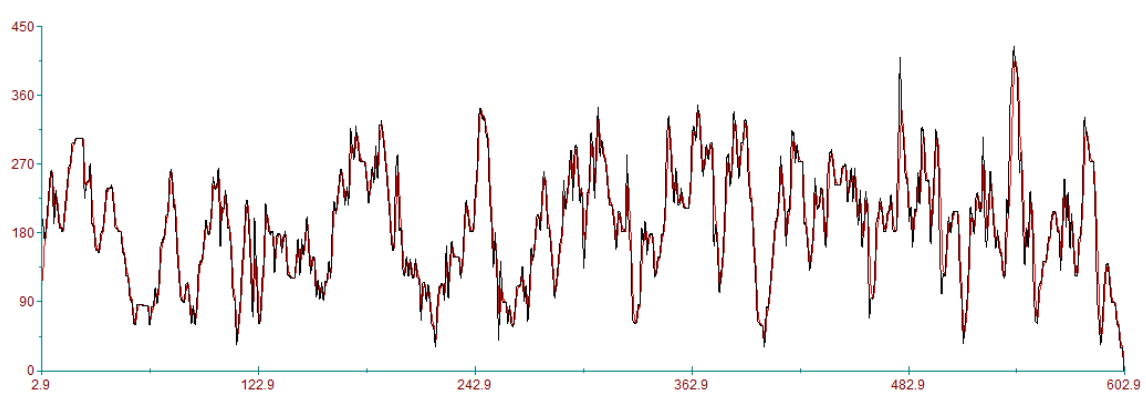

KUVA 29. Tuulisuusmallin koeajon mittaustulokset

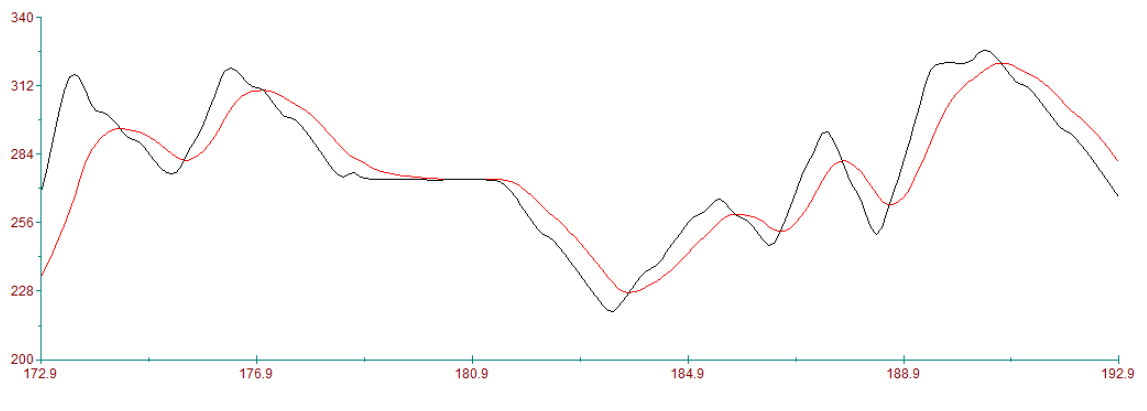

KUVA 30. Nopeuden ohje- ja oloarvojen ero

Järjestelmän testaaminen kuormitustilanteessa tehdään servomoottorin avulla, koska sillä saadaan helposti kokeiltua käyttöä eri kuormamomenteilla. Moottori yhdistetään servomoottoriin, jonka kuormitusta voidaan säätää ohjauspulpetista. Ohjauspulpetista voidaan säätää haluttu kuormamomentti portaittain, joten on helppo todeta järjestelmän ohjauksen toiminta todellisilla kuormamomenteilla. Servomoottorin maksimimomentti jatkuvassa kuormituksessa on 18 Nm (KUVA 32), joten sillä päästään vain noin kymmenesosaan siitä momentista, mitä moottori kykenisi tuottamaan. Mittausjärjestelyt on esitetty kuvassa 31.

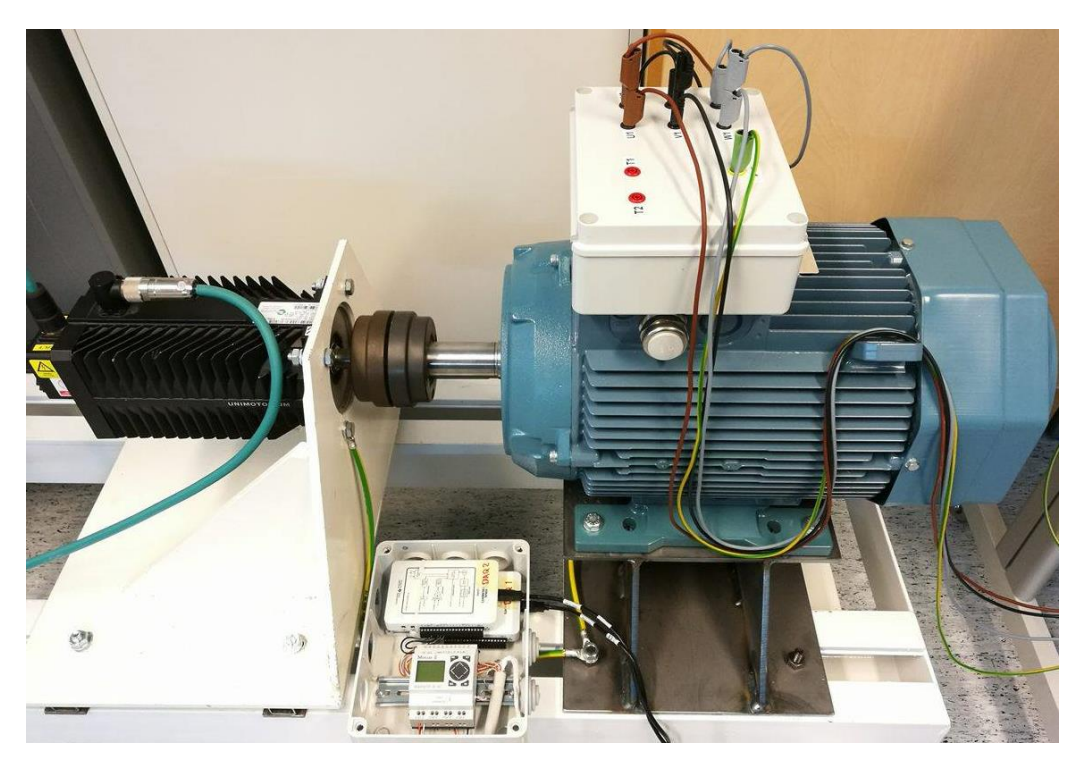

KUVA 31. Mittausjärjestelyt

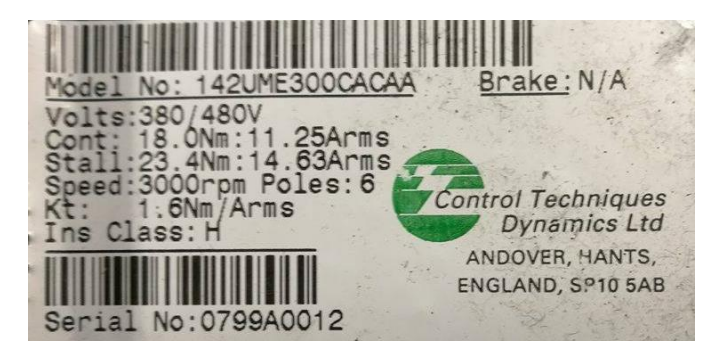

KUVA 32. Servomoottorin suoritearvot

Kuormituskokeessa ohjelmaan asetettiin kuorman maksimimomentiksi 15 Nm sekä maksimipyörimisnopeudeksi 1500 rpm. Tuulinauhoitteiksi on valittu mallit, joissa tuulennopeudet pysyivät vakoina. Kuormituskokeessa servomoottorin momenttia nostetaan portaittain ensin 2 Nm välein ja lopuksi 1 Nm välein. Mittaustulokset on kirjattu ylös jokaisessa pisteessä. Mittaustulokset on esitetty liitteessä 1. Mittaustulosten perusteella on laadittu kuvien 33 ja 34 kuvaajat. Kuvissa esitetyt servomoottorin momenttikuvaajan (sininen) arvot on luettu servomoottorin ohjauspulpetin näytöltä ja käyttöliittymät arvot (punainen) on luettu ohjelman laskennasta tulleista arvoista tietokoneen käyttöliittymästä.

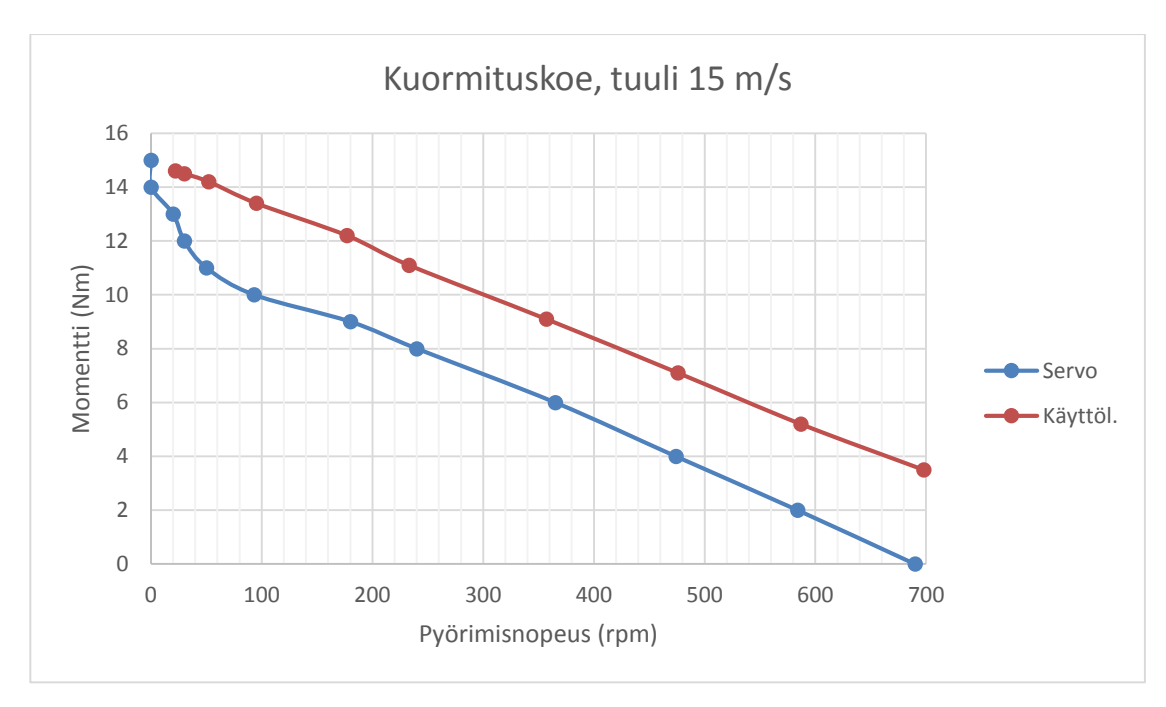

KUVA 33. Kuormituskokeen kuvaaja, tuuli 15 m/s

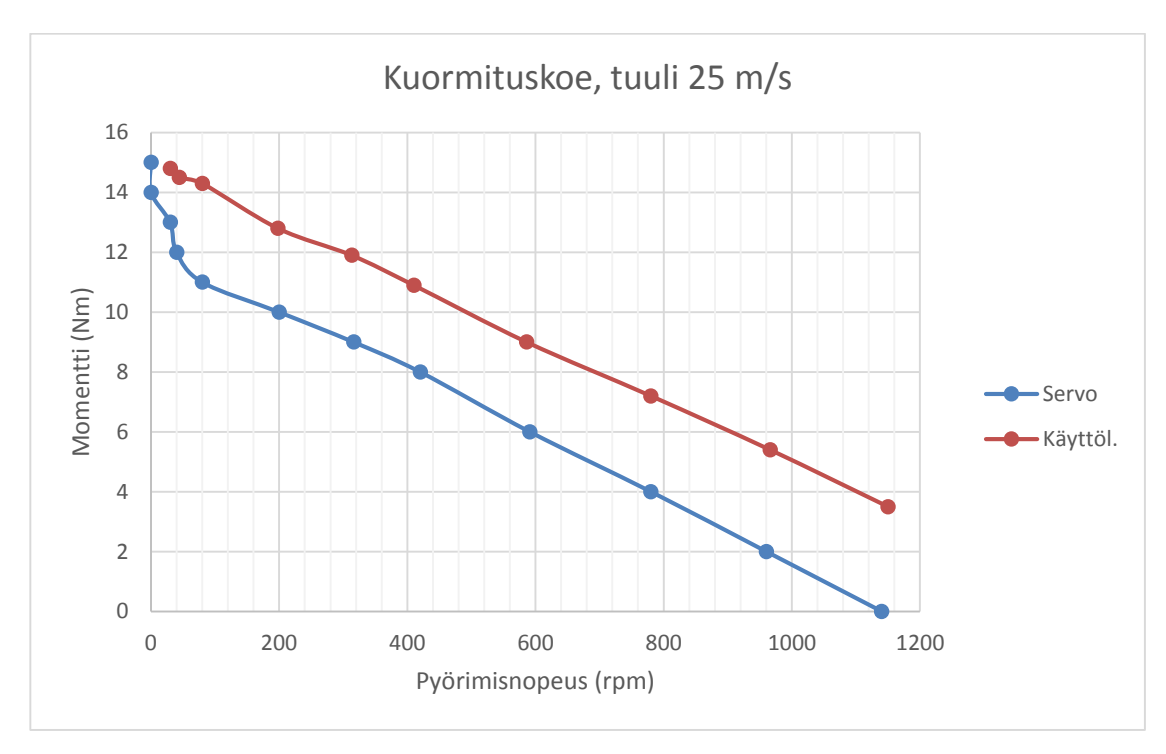

KUVA 34. Kuormituskokeen kuvaaja, tuuli 25 m/s

Saaduista kuvaajista voidaan todeta, että ohjelma toteuttaa hienosti ohjaukseen mallinnettua nopeuskuvaajaa (KUVA 7). Mittaustulokset osoittavat, että "roottori" pysähtyy, kun generaattoria kuormitetaan sen maksimimomentilla. Kuvaajista on havaittavissa, että järjestelmän momentti on noin 3 Nm enemmän, kun se mitataan taajuusmuuttajalta. Tämä johtuu järjestelmän häviötehoista. Kuvaajista voidaan myös havaita, että tehohäviöt muuttavat pienemmiksi kuormituksen kasvaessa. Järjestelmän tehohäviöt johtuvat esimerkiksi taajuusmuuttajan lämpöhäviötehoista. Suuremmilla kuormamomenteilla momenttien ero jää prosentuaalisesti pienemmäksi. Kuvassa 35 on taajuusmuuttajalta mitatut tehot pyörimisnopeuden suhteen.

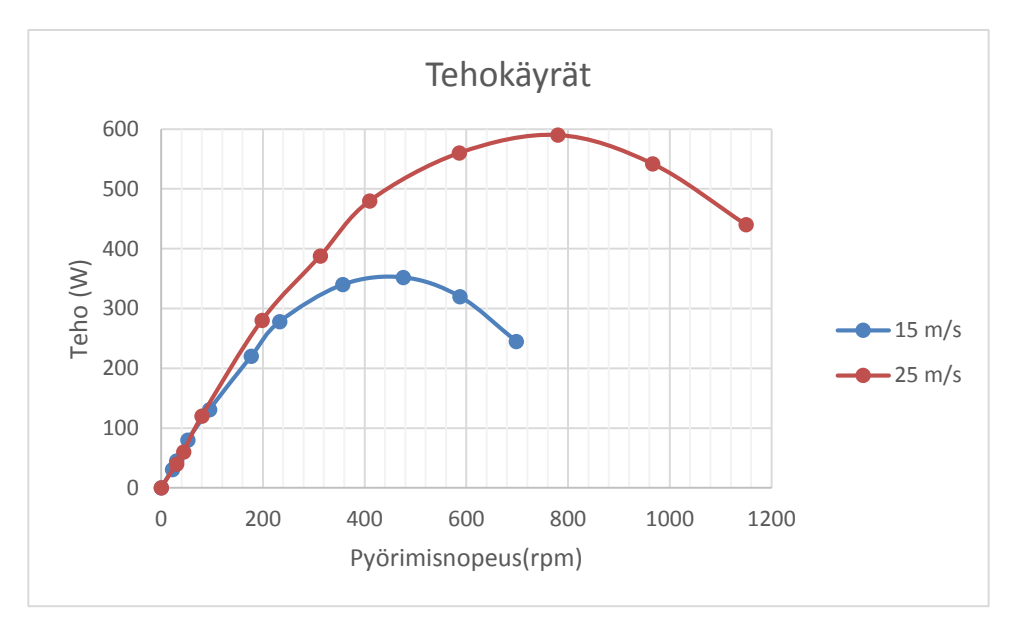

KUVA 35. Kuormituskokeen perusteella saadut tehokäyrät

Mittausten perusteella voidaan todeta, että käyttö toimii halutulla tavalla ja aiemmin kappaleessa 3 esitetyn mallin mukaisesti.

#### <span id="page-39-0"></span>**8 KEHITYSSUUNNITELMA**

Työ on toteutettu jo sähkölaboratoriosta löytyvillä laitteilla ja komponenteilla. Käytännöllisempään lopputulokseen päästäisiin jos ohjaus saataisiin keskitettyä yhteen laitteeseen. Lisäksi työtä voisi jatkossa viedä eteenpäin esimerkiksi lisäämällä ohjaukseen lapakulman vaikutuksen.

#### <span id="page-39-1"></span>**8.1 Viestimuunnin**

Taajuusmuuttajan viestimuunnos on tehty tavallisten vastusten avulla. Viestimuunnokseen sopisi esimerkiksi Datexel:n DAT 4135 -viestimuunnin (KUVA 36), joka on DINkiskoon asennettava ja tietokoneella ohjelmoitava viestimuunnin. Muuntimen avulla taajuusmuuttajan 0-20 mA virtaviesti saadaan helposti muunnettua 0-10 V jänniteviestiksi. Viestimuunnin tuo lisää tarkkuutta taajuusmuuttajan nopeuden ja momentin mittaamiseen.

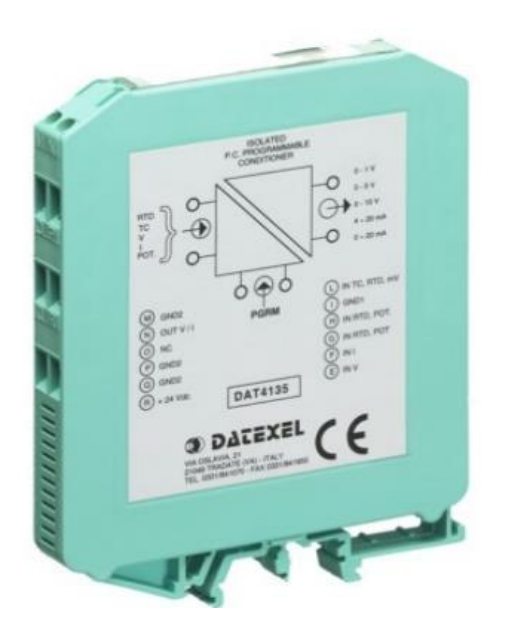

KUVA 36. DAT 4135 -viestimuunnin (Murri Oy)

## <span id="page-40-0"></span>**8.2 NI cDAQ-9172**

Ohjaus on tehty käyttämällä kahta myDAQ:a, joka ei ole käytön kannalta paras mahdollinen. myDAQ:t voisi korvata cDAQ-9172 -kompaktipohjalla (KUVA 37). Pohjaan voi kytkeä yhtä aikaisesti 8 kappaletta kompaktimoduuleja. Pohjia on olemassa myös esimerkiksi yhdelle tai neljälle moduulille. Moduuleja on markkinoilla 30 erilaista esimerkiksi jännitteen, virran ja resistanssin mittaukseen. Moduulit ovat 3-32 -kanavaisia riippuen moduulin tyypistä. Laitteen saa yhdistettyä LabVIEW-ohjelmointiin ja yhteys tietokoneeseen tehdään USB-liitännällä. (National Instruments 2016.) Jos ohjaus tehtäisiin kyseisellä laitteella, ei viestimuunnintakaan tarvittaisi.

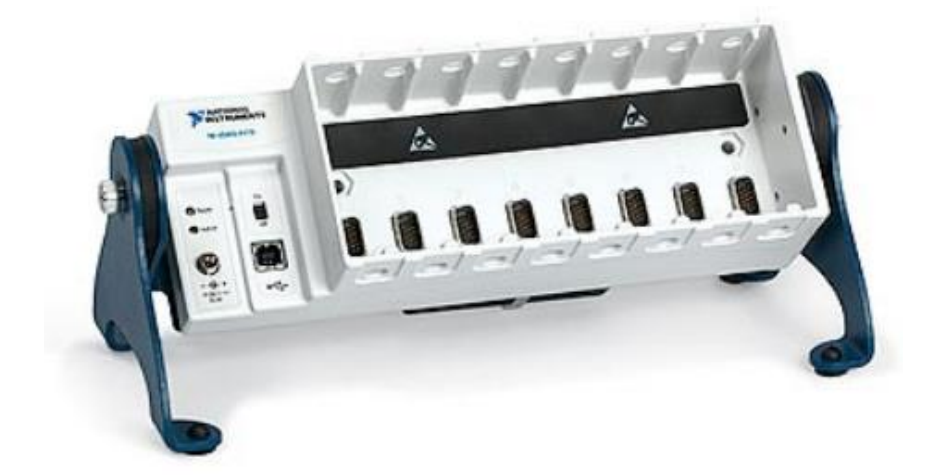

KUVA 37. cDAQ-9172 -kompaktipohja (National Instruments, CompactDAQ 2016)

Analogisia sisääntuloja varten voidaan käyttää kuvan 38 mukaista NI 9203 virtaviestikorttia. Kortti on tarkoitettu 0-20 mA virtaviestien lukemiseen ja siinä on 8 kanavaa. (National Instruments, CompactDAQ 2016.)

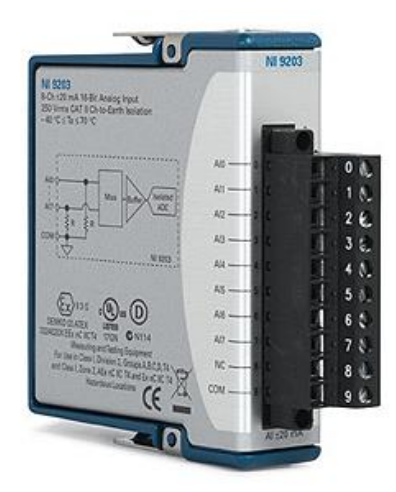

KUVA 38. 8-kanavainen analogiatulokortti 0-20 mA (National Instruments, CompactDAQ 2016)

Taajuusmuuttajalle annettavan pyörimisnopeuden ohjearvon syöttämistä varten tarvitaan analogista jänniteviestikorttia. Tähän tarkoitukseen sopiva kortti olisi NI 9263. Kortissa on 4 kappaletta ±10 V jännitekanavia. 24 V digitaalinen lähtö mahdollistaisi taajuusmuuttajan digitaalisiin tuloihin liittymisen ilman muunninta (mini-PLC). Tähän tarkoitukseen sopiva kortti olisi 8-kanavainen digitaalilähtökortti NI 9472. (National Instruments, CompactDAQ 2016.)

#### <span id="page-42-0"></span>**9 POHDINTA**

Työn toteutus oli haasteellinen ja asioita joutui tutkimaan monesta eri näkökulmasta. Aloitin työn tutkimalla toteutusmahdollisuutta ABB:n ohjelmilla. Kävi kuitenkin ilmi, että ohjelmistot olivat riittämättömiä halutun ohjelman rakentamiseen, joten lopulta päädyin toteuttamaan ohjauksen National Instrumentsin ohjelmistoilla. ABB:n DriveAP sisälsi hyvin vähän erilaisia ohjelmointielementtejä, eikä niiden avulla voinut luoda tuulisuusmalleja taajuusmuuttajalle. ABB:n DriveWindow on kuitenkin käytännöllinen, jos taajuusmuuttajan olo- ja ohjausarvoja halutaan tutkia tarkemmin. Ohjelmistojen käyttöön ei ollut olemassa mitään ennakkomateriaalia ja niiden käytön opettelu tapahtui lähinnä Youtube-videoiden avulla sekä ohjelmiston tarjoajan kotisivuilta löytyvien esimerkkien avulla. Ohjelmistojen käytön opettelu veikin suurimman osan työhön käytetystä ajasta. Toisaalta graafinen ohjelmointikieli on helppo aloittelijallekin.

Työ onnistui mielestäni hyvin ja haluttuihin lopputuloksiin päästiin. Käyttö toimii lähes moitteettomasti kaikissa eri olosuhteissa. Nopeuden mittauksessa syntyy pieniä epätarkkuuksia, sillä pienillä nopeuksilla käyttöliittymässä esitettävä nopeus on hieman pienempi kuin todellinen nopeus. Sama ilmiö on päinvastainen suurilla kierroksilla: käyttöliittymän esittämä nopeus on hieman suurempi, kuin moottorin todellinen nopeus. Mittauksen eriäväisyydet saattavat johtua myDAQ-laitteen häiriönsietokyvystä. Laitetta ei ole tehty ammattilaiskäyttöön ja häiriösuojauskin on varmasti sen mukainen.

Työ oli mielenkiintoinen ja opettavainen. Työssä pääsi hyvin toteuttamaan itseään, sillä järjestelmän laatimiselle ei ollut mitään oikeaa toteutustapaa ja sen rakentamiselle annettiin vapaat kädet. Työn aikana pääsi myös hyvin tutustumaan taajuusmuuttajan käyttöönottoon, joka on varmasti tarpeellinen taito tulevaisuudessa.

# <span id="page-43-0"></span>**LÄHTEET**

ABB Oy. 2011. ACS 800 ohjelmointiopas. Luettu 12.05.2016. [https://library.e.abb.com/public/1f16612ce8c43d2ec12579760030018b/FI\\_ACS800\\_sta](https://library.e.abb.com/public/1f16612ce8c43d2ec12579760030018b/FI_ACS800_standard_ctr_prg_FW_L.pdf) [ndard\\_ctr\\_prg\\_FW\\_L.pdf](https://library.e.abb.com/public/1f16612ce8c43d2ec12579760030018b/FI_ACS800_standard_ctr_prg_FW_L.pdf)

ABB Oy. 2011. Drives. DriveWindow. DriveWindow Flyer. Luettu 12.05.2016. [https://library.e.abb.com/public/1b4cde1acc507fe6c125782c00358718/DriveWindow\\_fl](https://library.e.abb.com/public/1b4cde1acc507fe6c125782c00358718/DriveWindow_flyer_3AFE68384583_EN_RevD.pdf) [yer\\_3AFE68384583\\_EN\\_RevD.pdf](https://library.e.abb.com/public/1b4cde1acc507fe6c125782c00358718/DriveWindow_flyer_3AFE68384583_EN_RevD.pdf)

ABB Oy. 2013. ABB Industrial Drives. ACS800 single drives. Luettu 10.05.2016. [https://library.e.abb.com/public/fcad7e1548b9e934c1257b67003616fe/EN\\_ACS800sing](https://library.e.abb.com/public/fcad7e1548b9e934c1257b67003616fe/EN_ACS800singledrivescatalogRevO.pdf) [ledrivescatalogRevO.pdf](https://library.e.abb.com/public/fcad7e1548b9e934c1257b67003616fe/EN_ACS800singledrivescatalogRevO.pdf)

ABB Oy. 2016. Drives. DriveAP. Luettu 12.05.2016. <http://new.abb.com/drives/software-tools/driveap>

ABB Oy. 2016. Low voltage Process performance motors. IE2 aluminium motors. 1500 r/min motors. Luettu 10.05.2016. [https://library.e.abb.com/public/2875810b52954ebdb65bfe24605e4183/PPM\\_catalog\\_1](https://library.e.abb.com/public/2875810b52954ebdb65bfe24605e4183/PPM_catalog_13042016.pdf) [3042016.pdf](https://library.e.abb.com/public/2875810b52954ebdb65bfe24605e4183/PPM_catalog_13042016.pdf)

Anaya-Lara, O., Jenkins, N., Ekanayake, J., Cartwright, P., Hughes, M. 2009. Wind Energy Generation. Modelling and Control. Sussex: Wiley.

Control parts. 2016. Klockner Moeller EASY 512 & 719 PLCs Programming Tutorial. Luettu 10.05.2016.<http://controlparts.com/klockner.moeller/easy.programming/>

Finnparttia Oy. Sähkötukku. Heikkovirtakaapelit. Luettu 11.05.2016. <http://www.finnparttia.fi/NOMAK-8x2x0505>

Korpela, Aki. 2014. Tuulivoiman perusteet. tuulivoima1415.pdf.

Mercado Livre. 2016. Clp Moeller Easy512-dc-rc Cpu Controle De Rele Inteligente. Luettu 11.05.2016. [http://produto.mercadolivre.com.br/MLB-692160572-clp-moeller](http://produto.mercadolivre.com.br/MLB-692160572-clp-moeller-easy512-dc-rc-cpu-controle-de-rele-inteligente-_JM)[easy512-dc-rc-cpu-controle-de-rele-inteligente-\\_JM](http://produto.mercadolivre.com.br/MLB-692160572-clp-moeller-easy512-dc-rc-cpu-controle-de-rele-inteligente-_JM)

Murri Oy. Tuotteet. Mittamuuntimet. DAT 4135 viestimuunnin. Luettu 13.05.2016. <http://www.murri.fi/documents/datexel/DAT4135.pdf>

National Instruments. 2013. NI Product manuals. NI myDAQ. Luettu 13.05.2016. [http://zone.ni.com/reference/en-XX/help/370466W-01/device\\_pinouts/mydaq\\_pinout/](http://zone.ni.com/reference/en-XX/help/370466W-01/device_pinouts/mydaq_pinout/)

National Instruments. 2016. CompactDAQ. Products. Luettu 13.05.2016. <http://www.ni.com/data-acquisition/compactdaq/>

National Instruments. 2016. LabVIEW. What Can You Do With LabVIEW? Luettu 13.05.2016.<http://www.ni.com/labview/why/>

Nelson, Vaughn. 2009. Wind Energy. Renewable Energy and the Environment. Boca Raton: CRC Press.

Stiebler, M. 2008. Wind Energy Systems for Electric Power Generation. Berliini: Springer.

Suomen tuuliatlas. Tuulivoima. Mitä on tuulivoima? Luettu 09.05.2016. <http://www.tuuliatlas.fi/tuulivoima/index.html>

Taloon.com. 2016. Muut teleasennuskaapelit. Instrumentointikaapeli Draka NOMAK 8x2x0.5+0.5. Luettu 11.05.2016. [http://www.taloon.com/instrumentointikaapeli-draka](http://www.taloon.com/instrumentointikaapeli-draka-nomak-8x2x0-5-0-5/S-0264958/dp)[nomak-8x2x0-5-0-5/S-0264958/dp](http://www.taloon.com/instrumentointikaapeli-draka-nomak-8x2x0-5-0-5/S-0264958/dp)

## <span id="page-45-0"></span>**LIITTEET**

<span id="page-45-1"></span>Liite 1. Piirikaavio.

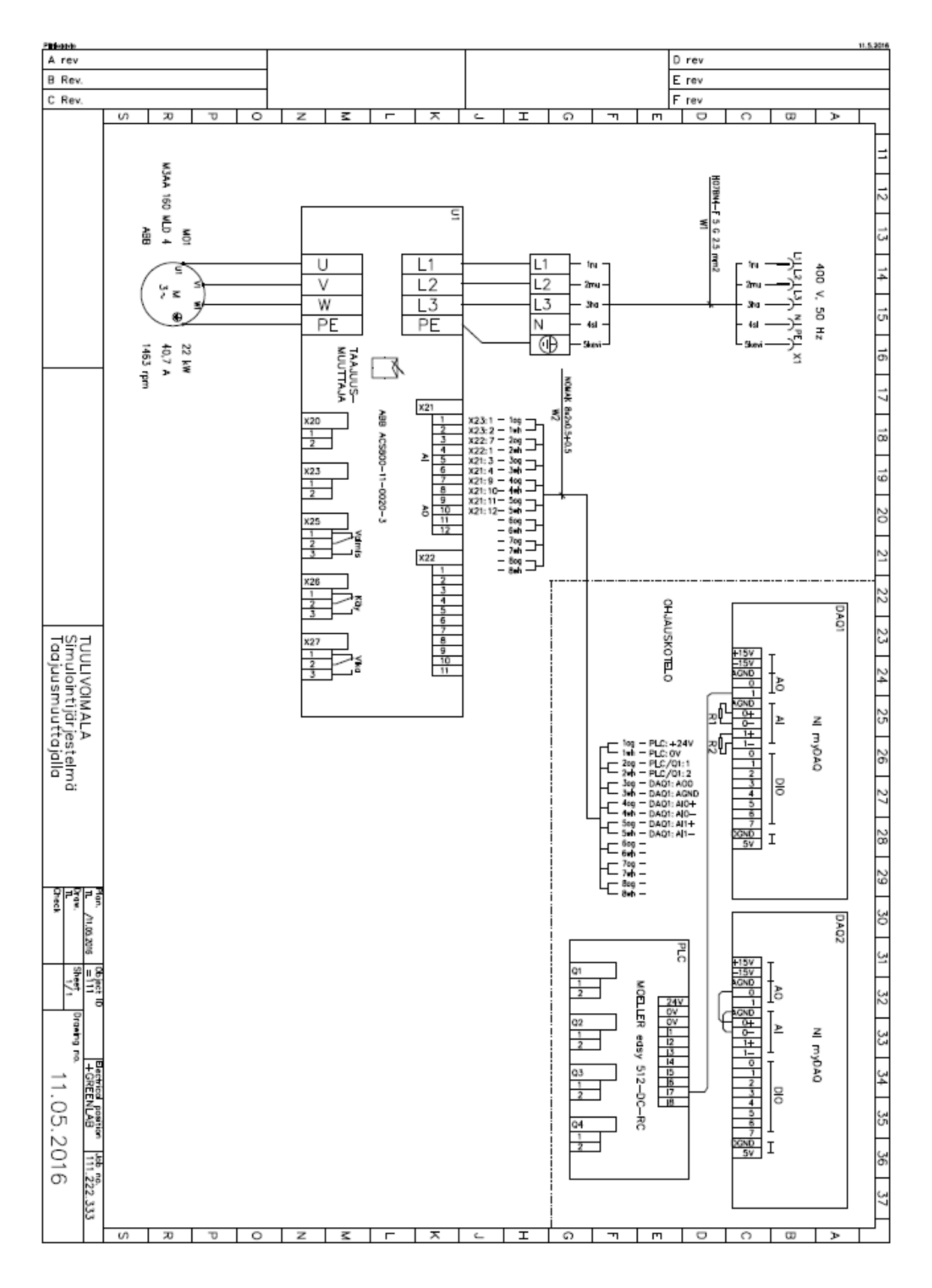

#### <span id="page-46-0"></span>Oletusarvoiset ohjauskytkennät

Alla olevassa kuvassa näkyvät Tehdas-makron ulkoiset ohjauskytkennät. RMIO-kortin vakio-I/O-liittimien merkinnät ovat kuvan mukaiset.

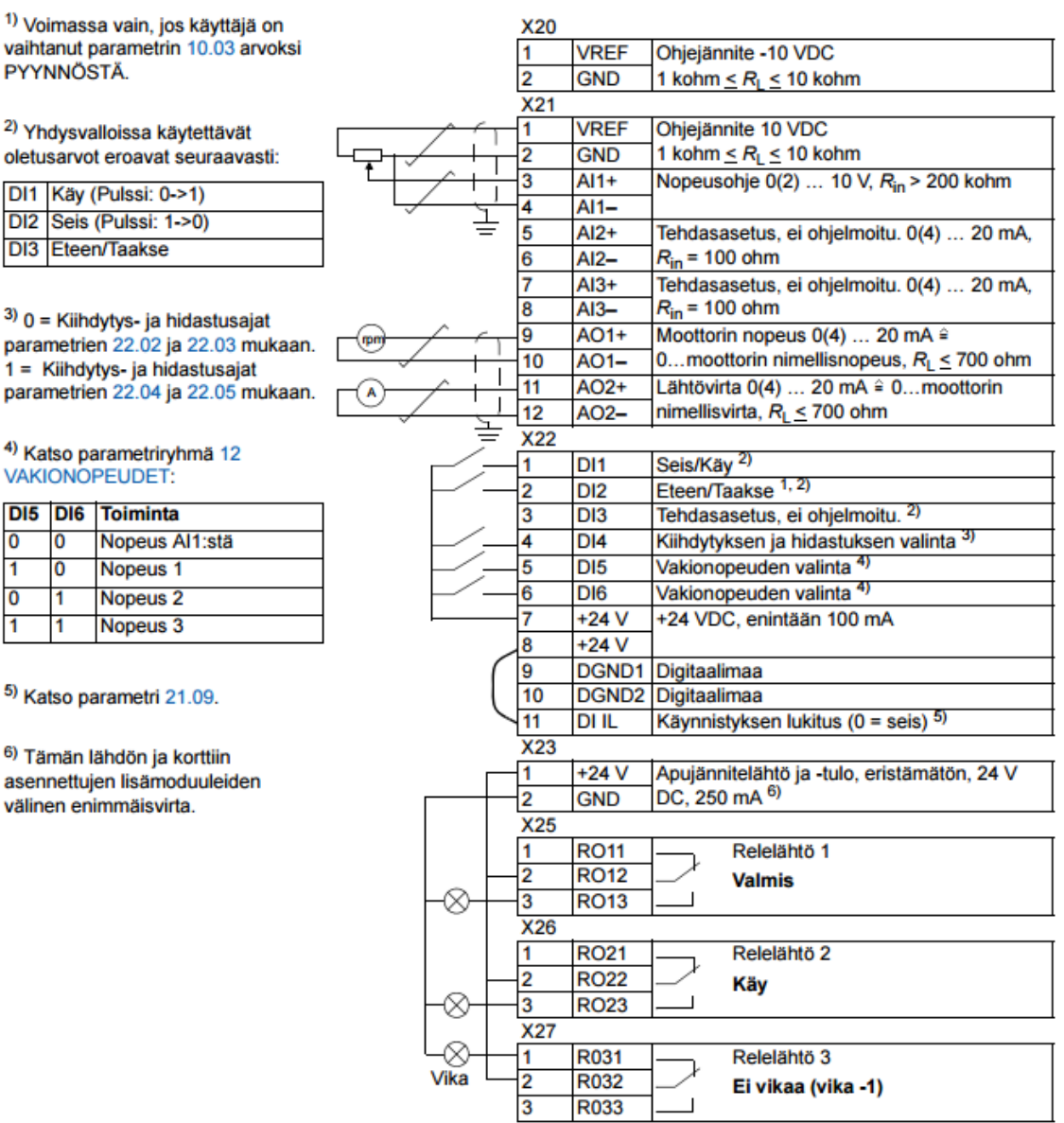

# <span id="page-47-0"></span>Liite 3. Mittaustulokset.

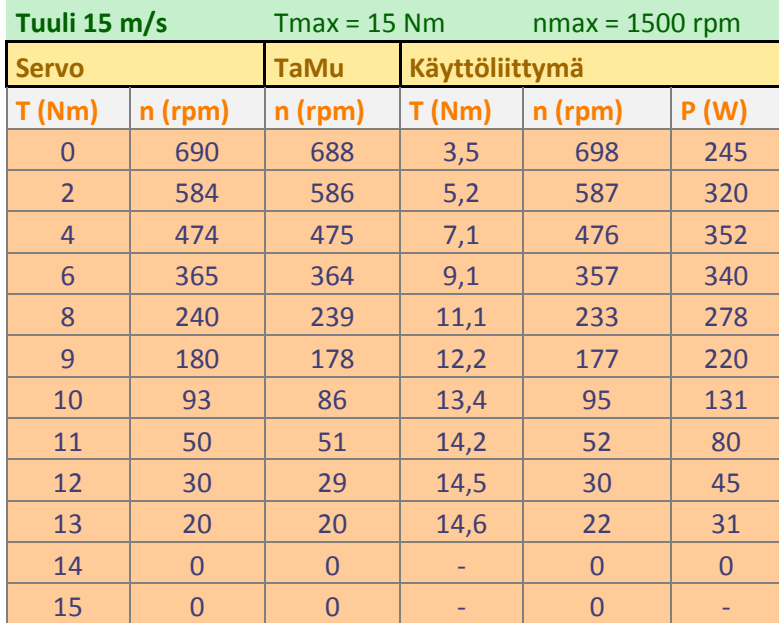

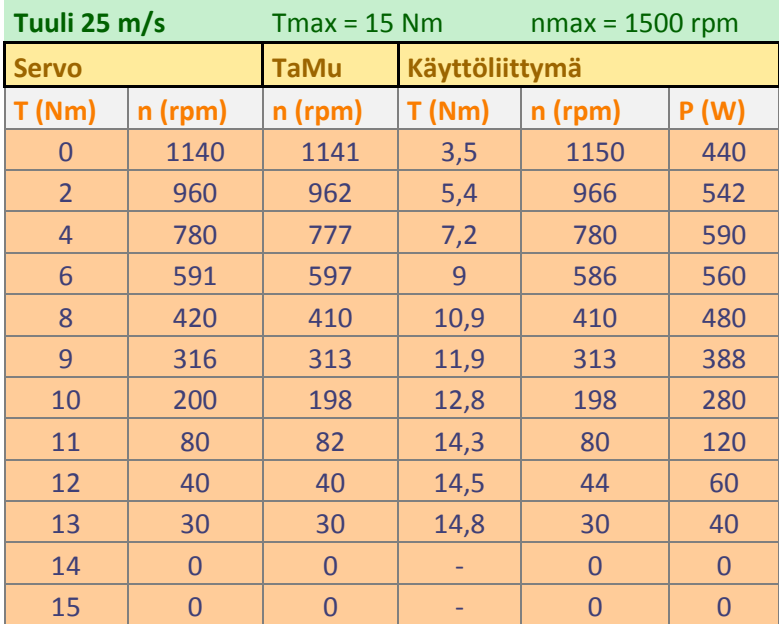

# <span id="page-48-0"></span>JÄRJESTELMÄN KÄYTTÖ

## 1. Laitteisto

- · Kytke myDAQ:t tietokoneeseen siten, että DAQ1:n USB-johto kytketään ensin. Vasta tämän jälkeen DAQ2 liitetään tietokoneeseen. Tietokone on tunnistanut laitteen. kun ELVISmx aukeaa. Ohielman voi sulkea.
- · Kytke taajuusmuuttajan pistotulppa työpöydän voimapistorasiaan ja käynnistä muuttaja. Moellerin miniPLC käynnistyy samassa yhteydessä itsenäisesti.
- · Tarkasta, että taajuusmuuttaja on etäkäyttötilassa. Vaihdon voi tehdä LOC/REMpainikkeesta. Taajuusmuuttaja on etäkäytössä, kun L-kirjain ei näy paneelilla.

## 2. Ohielma

- · Avaa käyttöliittymä sen pikakuvakkeesta.
- · Aloita ohjelman suoritus "Running continuosly" -painikkeesta (kaksi nuolta). File Edit View Project

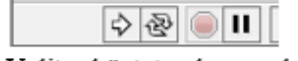

- · Valitse käytetyn kuormalaitteen suoritearvot "Parametrit"-välilehdeltä. Servomoottorille sopivat arvot: T<sub>max</sub> = 15 Nm ja  $n_{max}$  = 1500 rpm.
- · Lataa haluttu tuulisuusmalli "TIEDOSTO"-painikkeesta. Tiedosto on .wdt muotoinen. Pohjamallit ovat laboratorion kannettavan tietokoneen hakemistossa:

computer/Users/Public/Public Documents/National Instruments/Waveforms-kansio.

- · Käynnistä ohjelma "KÄYNTIIN"-painikkeesta.
- · Tämän jälkeen taajuusmuuttajan voi käynnistää "vipukytkimestä".
- · Jos tuulisuusmallia halutaan vaihtaa, tulee ohjelma pysäyttää "SEIS"-painikkeesta. Tämän jälkeen on mahdollista vaihtaa tuulisuusmalli "TIEDOSTO"-painikkeen kautta.
- · Ohjelman lopetus tapahtuu käänteisessä järjestyksessä: ensin pitää sammuttaa taajuusmuuttaja, jonka jälkeen ohjelman pysäytys "SEIS"-painikkeella.

## 3. Tuulisuusmallien tekeminen

- Uusia tuulisuusmalleja voi tehdä ELVISmx:n ohjelmalla Waveform Editor. Ohjelma on samassa kansiossa kuin tuulisuuden pohjamallit.
- · Ohjelmaan voidaan ladata .txt-formaatissa olevia datasarjoja. Muista pilkku erottimena. Datasarian tuonti: FILE → OPEN →
- · Excelistä tuotu data pitää tallentaa .txt-formaattiin (MS DOS.txt -formaatti), jonka jälkeen se voidaan hakea ohjelmaan.
- · Tuulisuusmalli on luotava siten, ettei amplitudin arvo 10 ylity missään tilanteessa. Arvo 10 vastaa tuulennopeutta 25 m/s. Arvo vastaa ohjausjännitetasoa.
- · Ohjelmalla voidaan myös suoraan tehdä erilaisia aaltomuotoja.
- · Lopuksi aaltomuoto tallennetaan .wdt-formaatissa.